# **Chapter 17 - VERITAS Volume Manager (VxVM)**

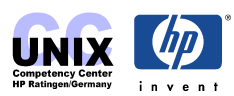

### **INDEX**

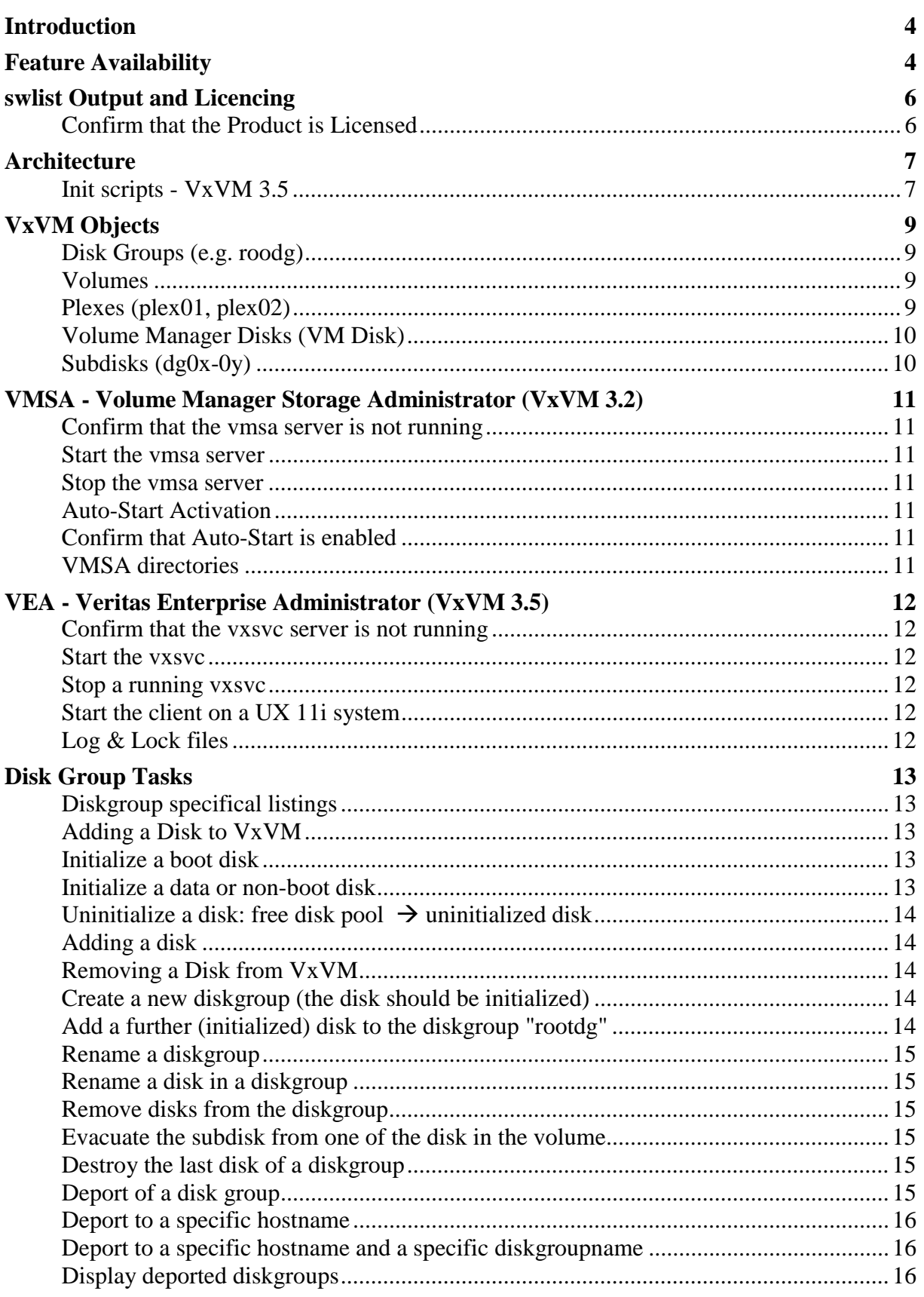

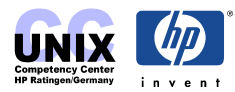

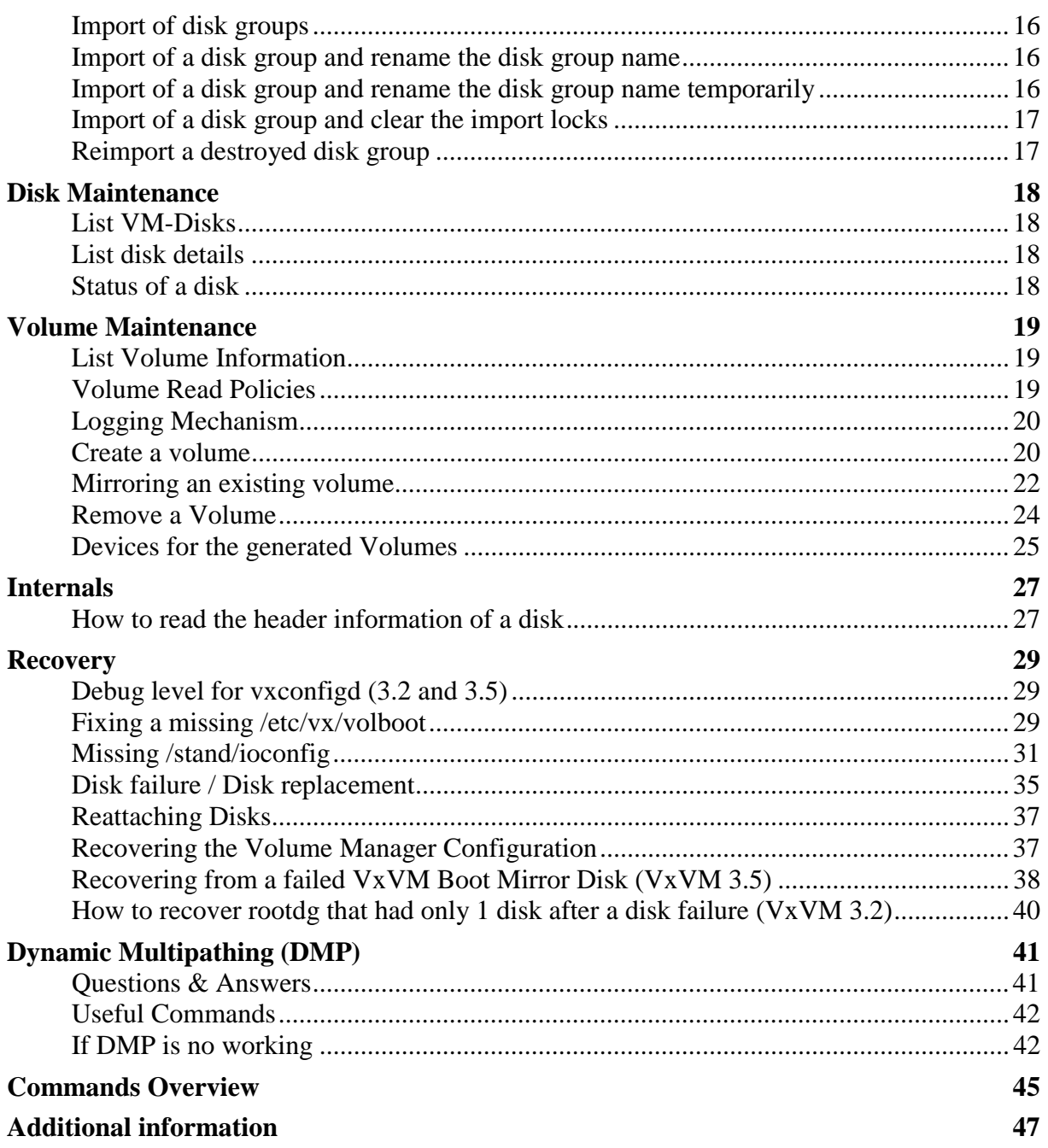

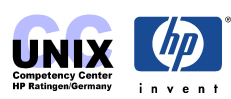

### <span id="page-3-0"></span>**Introduction**

VERITAS Volume Manager 3.5 for HP-UX provides state-of-the-art online disk management for HP-UX. VxVM consists of several related products:

#### **Base VERITAS Volume Manager 3.5 for HP-UX (Base VxVM) Base-VXVM:**

provides basic volume manager features, including a Java-based GUI, and is included with the HP-UX 11i (Internet), Enterprise, and Mission Critical Operating Environments, as well as with the HP-UX 11i Application Release for no additional fee. When MC/ServiceGuard or ServiceGuard OPS Edition is installed on your system, the Base VERITAS Volume Manager 3.5 for HP-UX also provides some basic clustering features.

#### **VERITAS Volume Manager 3.5 for HP-UX (VxVM) B9116AA:**

provides a full set of enhanced volume manager capabilities, including mirroring, and is available for an additional fee.

#### **VERITAS Cluster Volume Manager 3.5 for HP-UX (CVM) B9117AA:**

provides enhanced volume manager functionality for clustered environments, is integrated with MC/ServiceGuard and ServiceGuard OPS Edition, and is available for an additional fee. B9117AA requires B9116AA.

#### **VERITAS Volume Manager 3.5 FastResync Option for HP-UX (FR) B9118AA:**

reduces the time taken to resynchronize a split mirror to the volume, and is available for an additional fee. B9118AA requires B9116AA.

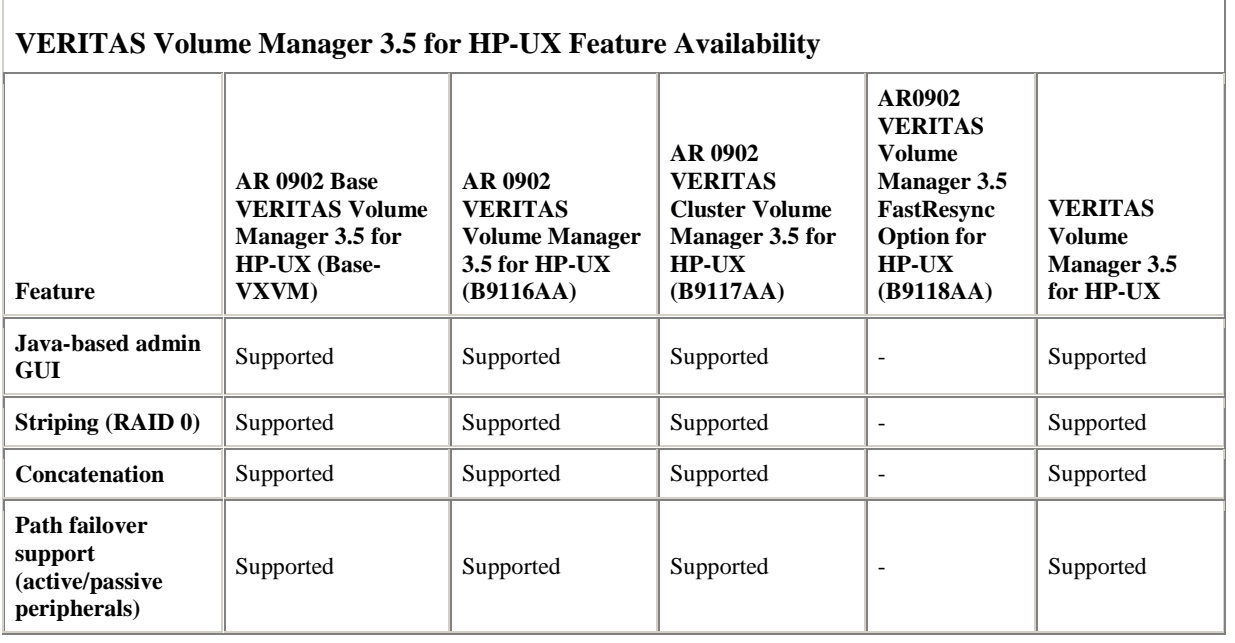

## **Feature Availability**

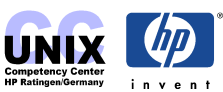

### Chapter 17 **Chapter 17** VERITAS Volume Manager (VxVM)

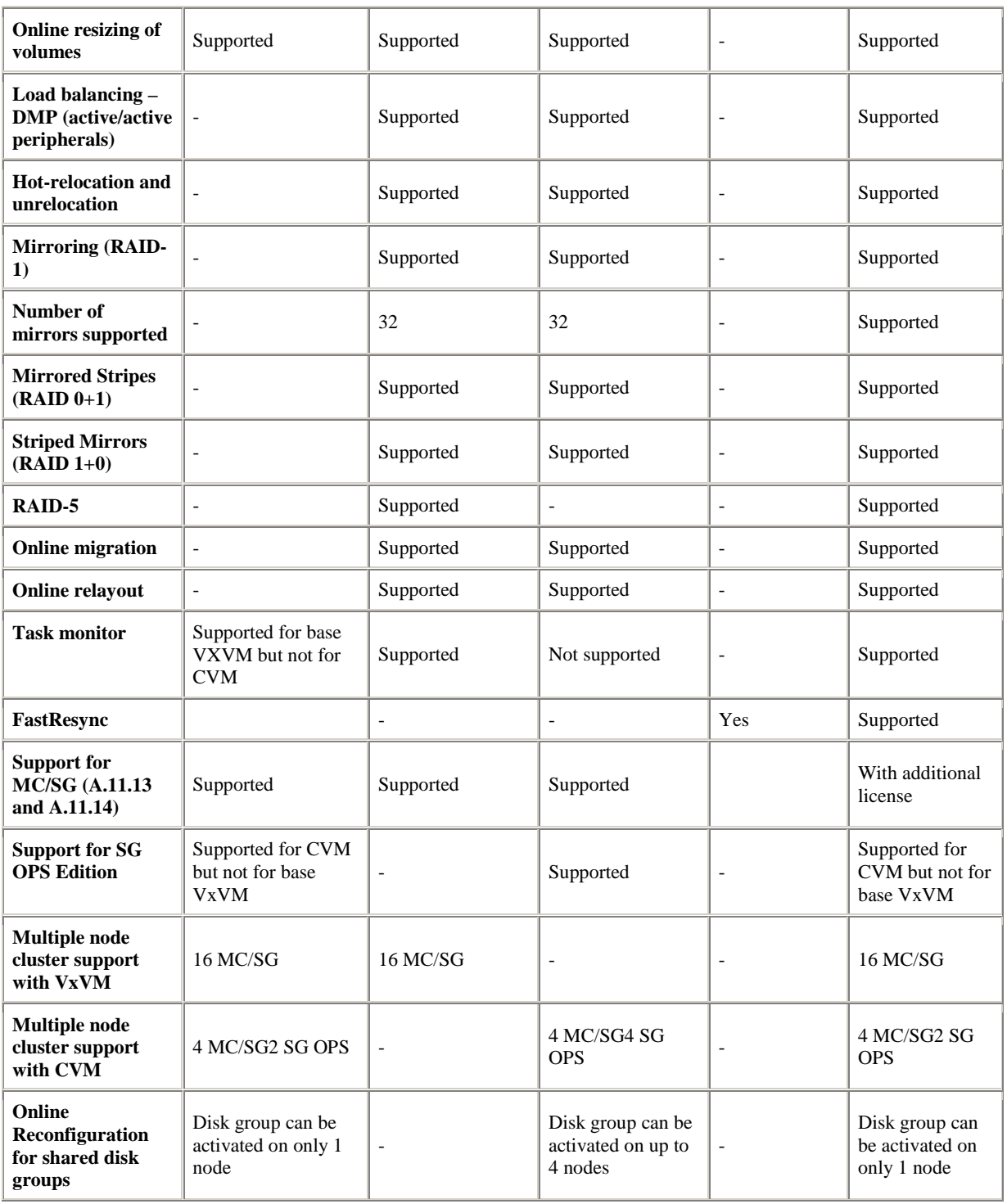

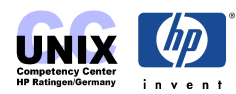

### <span id="page-5-0"></span>**swlist Output and Licencing**

```
# swlist –l product Base-VXVM B9116AA
# Initializing...
# Contacting target "grcdg119"...
#
# Target: grcdg119:/
#
# B9116AA 3.5m VERITAS Volume Manager 3.5 for HP-UX
  B9116AA.VxVM-LIC 3.5m VERITAS Volume Manager 3.5 for HP-UX
# Base-VXVM B.03.50.5 Base VERITAS Volume Manager Bundle 3.5 for HP-UX
 Base-VXVM.VRTSvxvm 3.5m Base VERITAS Volume Manager 3.5 for HP-UX<br>Base-VXVM VPTSvmdog 3.5m VERITAS Volume Manager Desumentation
  Base-VXVM.VRTSvmdoc 3.5m VERITAS Volume Manager Documentation
  Base-VXVM.VRTSfspro 3.5-ga08 VERITAS File System Management Services Provider
  Base-VXVM.VRTSvmpro 3.5m VERITAS Volume Manager Management Services
                                 Provider
 Base-VXVM.VRTSobgui 3.0.2.261a VERITAS Enterprise Administrator
  Base-VXVM.VRTSob 3.0.2.261a VERITAS Enterprise Administrator Service
  Base-VXVM.VRTSvlic 3.00.007e VERITAS License Utilities
```
### **Confirm that the Product is Licensed**

```
# vxlicense -t VxVM
vrts:vxlicense: INFO: Feature name: VxVM [95]
vrts:vxlicense: INFO: Number of licenses: 1 (non-floating)
vrts:vxlicense: INFO: Expiration date: Sun Mar 14 09:00:00 2004 (340.9 days from
now)
vrts:vxlicense: INFO: Release Level: 31
vrts:vxlicense: INFO: Machine Class: All
# vxlicense -p (shows all licenses)
vrts:vxlicense: INFO: Feature name: VxVM [95]
vrts:vxlicense: INFO: Number of licenses: 1 (non-floating)
vrts:vxlicense: INFO: Expiration date: Sun Mar 14 09:00:00 2004 (340.9 days from
now)
vrts:vxlicense: INFO: Release Level: 31
vrts:vxlicense: INFO: Machine Class: All
vrts:vxlicense: INFO: Feature name: CVM [68]
vrts:vxlicense: INFO: Number of licenses: 1 (non-floating)
vrts:vxlicense: INFO: Expiration date: Sun Mar 14 09:00:00 2004 (340.9 days from
n \cap wvrts:vxlicense: INFO: Release Level: 31
vrts:vxlicense: INFO: Machine Class: All
vrts:vxlicense: INFO: Feature name: HP_OnlineJFS [50]
vrts:vxlicense: INFO: Number of licenses: 1 (non-floating)
vrts:vxlicense: INFO: Expiration date: Sun Aug 24 10:00:00 2003 (137.9 days from
now)
vrts:vxlicense: INFO: Release Level: 35
vrts:vxlicense: INFO: Machine Class: All
see also 
# ll /etc/vx/elm/*.lic
                         sys 170 Apr 8 12:59 /etc/vx/elm/50.lic
```
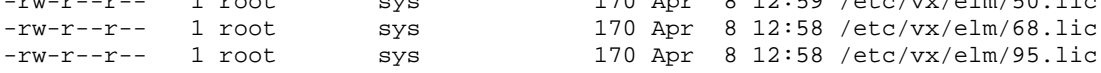

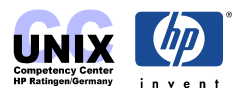

### <span id="page-6-0"></span>**Architecture**

### **Init scripts - VxVM 3.5**

#### **via /etc/inittab**

- /sbin/init.d/vxvm-sysboot
	- Starts DMP restore daemon (/dev/vx/dmpconfig)
	- Starts configuration daemon in boot mode (/dev/vx/config)
	- Reads /etc/vx/volboot file to determine disk ownership for rootdg
- /sbin/init.d/vxvm-startup
	- Will not start if /etc/vx/reconfig.d/state.d/install-db exist
	- Starts up IO daemons
	- Creates disk acces records for all devices
	- Imports disk groups
	- Start configuration daemon in enabled mode
	- Creates DMP nodes that the kernel has detected
	- Starts volumes

#### **Runlevel 0**

• /sbin/rc0.d/K930vxvm-daemon-kill -> /sbin/init.d/vxvm-daemon-kill - Execute /usr/sbin/vxiod to do away with all the Volume Manager I/O daemon

#### **Runlevel 1**

- /sbin/rc1.d/S091vxvm-nodes-check -> /sbin/init.d/vxvm-nodes-check - Creates special nodes /dev/vx/
- /sbin/rc1.d/S092vxvm-startup -> /sbin/init.d/vxvm-startup
	- Will not start if /etc/vx/reconfig.d/state.d/install-db exist
	- Starts up IO daemons
	- Creates disk acces records for all devices
	- Imports disk groups
	- Start configuration daemon in enabled mode
	- Creates DMP nodes that the kernel has detected
	- Starts volumes
- /sbin/rc1.d/S093vxvm-reconfig -> /sbin/init.d/vxvm-reconfig
	- Performs VxVM reconfiguration (if needed)
	- Called by vxinstall to add new disks
	- On systems with LVM called by conversion utilities
- $/sbin/rc1.d/K999$ isisd  $\rightarrow$   $/sbin/init.d/isisd$ 
	- Stops the Isis server daemon

#### **Runlevel 2**

- /sbin/rc2.d/S096vxvm-recover -> /sbin/init.d/vxvm-recover
	- Performs volume recovery and resynchronization

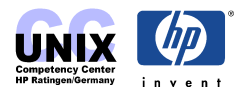

- Starts relocation daemon
- /sbin/rc2.d/S994vxnm-vxnetd -> /sbin/init.d/vxnm-vxnetd
	- Checkes if VVR (Veritas Volume Replicator) license is installed
	- Starts vxnetd if VVR license is installed
- /sbin/rc2.d/S996vradmind -> /sbin/init.d/vras-vradmind.sh
	- Starts vradmind daemon (Volume Replicator Administrative Services) only if VVR license is installed
- /sbin/rc2.d/S996vxrsyncd -> /sbin/init.d/vxrsyncd.sh - Starts in.vxrsyncd daemon only if VVR license is installed
- $/\sin\left(\frac{\pi}{2} \frac{d}{\rm S}999\right)$  isisd  $\sim$  /shin/init.d/isisd
	- Starting VERITAS Enterprise Administrator Service (vxsvc)

#### **vxconfigd – vxdctl**

The VERITAS Volume Manager (VxVM) configuration daemon, **vxconfigd**, maintains disk configurations and disk groups in VxVM. **vxconfigd** takes requests from other utilities - such as **vxassist** or the VEA Gui -- for configuration changes, and communicates those changes to the kernel and modifies configuration information stored on disk. **vxconfigd** also initializes VxVM when the system is booted.

The **vxdctl** utility manages aspects of the state of the volume configuration daemon, **vxconfigd**, and also manages aspects of configuration for bootstrapping the rootdg disk group.

The **volboot** file (*/etc/vx/volboot*) forms a key element in managing the state of vxconfigd and bootstrapping the rootdg disk group. This file contains a host ID that VERITAS Volume Manager (VxVM) uses to establish ownership of physical disks. The host ID is used to ensure that two or more hosts do not interfere with each other when accessing disks on a shared SCSI bus or Storage Area Network (SAN). VxVM also uses host IDs to generate unique ID strings for stamping disks and disk groups.

#### **vxiod**

The **vxiod** utility starts, stops, or reports on VERITAS Volume Manager (VxVM) I/O daemons. An I/O daemon provides a process context for performing I/O in VxVM. VERITAS Volume Manager I/O daemons are not required for correct operation, but not having I/O daemons can adversely affect system performance.

The number of daemons to create for general I/O handling is dependent on system load and usage. If volume recovery seems to proceed slower at times, it may be worthwhile to create more daemons.

Each I/O daemon starts in the background and creates an asynchronously-running process, which detaches itself from the controlling terminal and becomes a volume I/O daemon. The **vxiod** utility does not wait for these processes to complete.

#### **vxrelocd (hotrelocation / unrelocation); vxnotify**

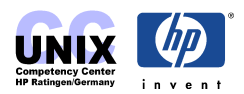

<span id="page-8-0"></span>The **vxrelocd** command monitors VERITAS Volume Manager (VxVM) by analyzing the output of the vxnotify command, and waits for a failure. When a failure occurs, **vxrelocd** sends mail via mailx to root (by default) or to other specified users and relocates failed subdisks. After completing the relocation, **vxrelocd** sends more mail indicating the status of each subdisk replacement. The **vxrecover** utility is then run on volumes with relocated subdisks to restore data. Mail is sent after **vxrecover** executes.

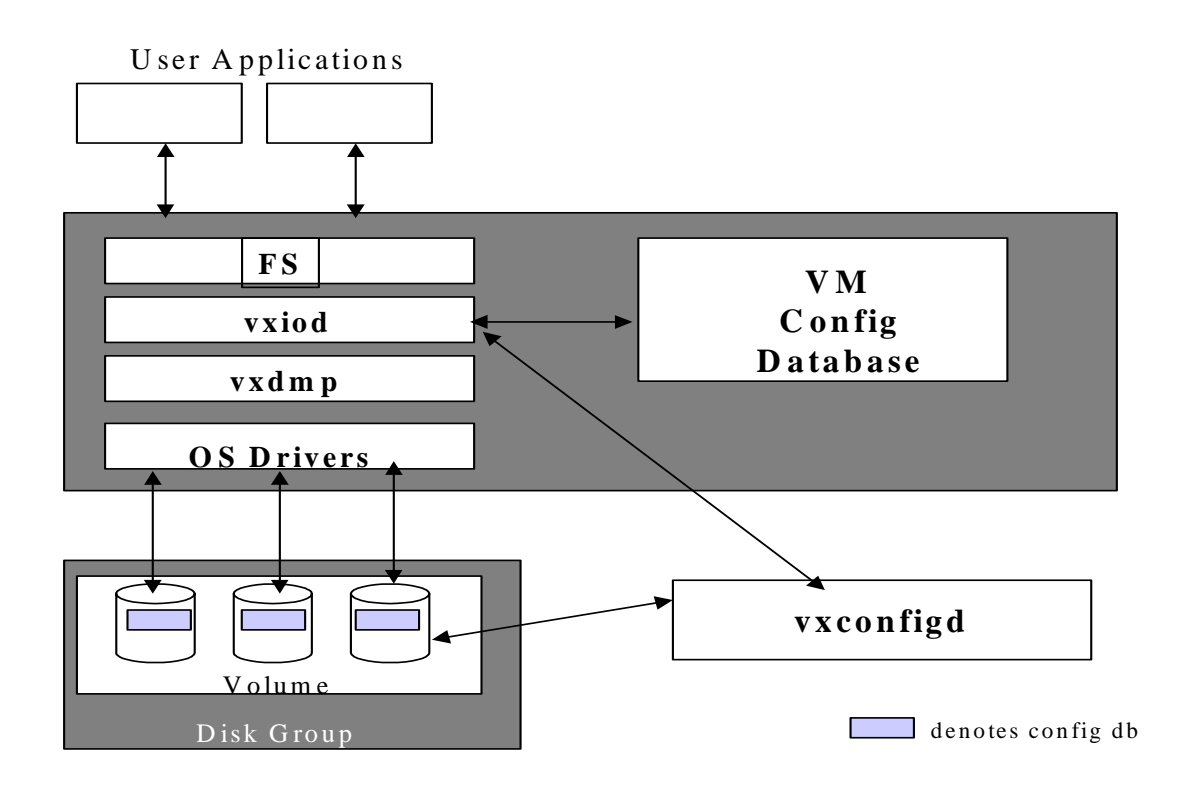

### **VxVM Objects**

### **Disk Groups (e.g. roodg)**

A collection of VM–Disks. A disk group has one ore more volumes. Disk drives can be shared by two or more hosts, but accessed by only one host at a time. If one hosts crashes, the other host can take over its disk groups and therefore, its disks.

### **Volumes**

A volume with a plex only belongs to one disk group.

### **Plexes (plex01, plex02)**

If you have 2 plexes, you have 1 mirror. Plexes can also be called mirrors. A plex consists of one or more subdisks.

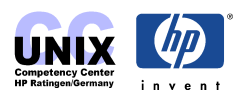

### <span id="page-9-0"></span>**Volume Manager Disks (VM Disk)**

VM-Disks are physical disk that are under VxVM control and contain one or more subdisks. The VM-Disks consist of private and public region:

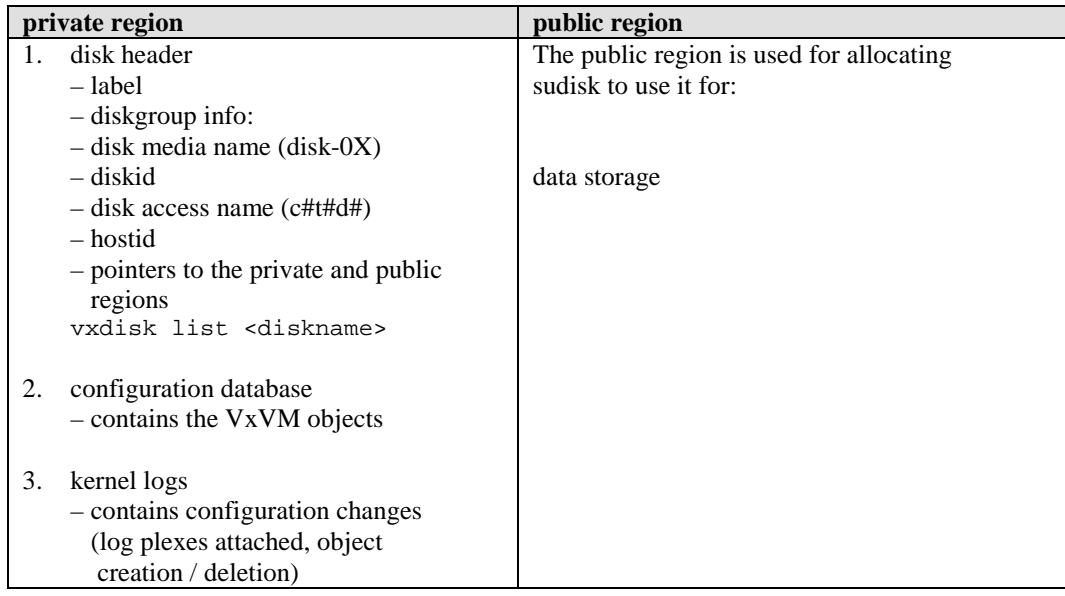

### **Subdisks (dg0x-0y)**

Volume's subdisks and plexes are stored in the same disk group. The number of subdisks on a VM Disk is limited only to the number of VxVM object records the private region can hold.

Disk Group

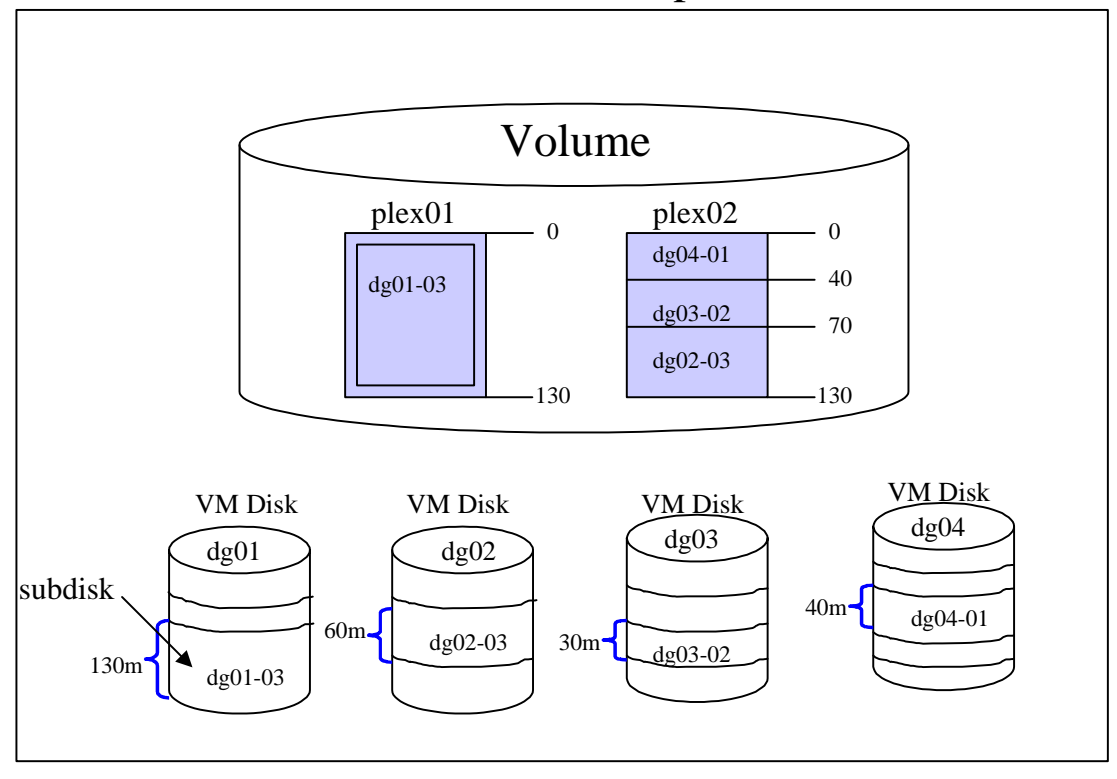

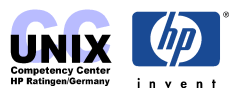

# <span id="page-10-0"></span>**VMSA - Volume Manager Storage Administrator (VxVM 3.2) Confirm that the vmsa server is not running**

# vmsa\_server -q

Volume Manager Storage Administrator Server: not running

### **Start the vmsa server**

# vmsa\_server & or # vmsa\_server -s

# vmsa\_server –q Volume Manager Storage Administrator Server: running

### **Stop the vmsa server**

# vmsa\_server -k

# vmsa\_server –q Volume Manager Storage Administrator Server: not running

### **Auto-Start Activation**

Auto-start mode starts whenever a VMSA client retries to connect to the server.

# ./opt/HPvmsa/bin/autostart on /opt/HPvmsa Adding server auto-start lines to /etc/services... Adding server auto-start lines to /etc/inetd.conf... Removing boot-time server start up script... HANGUP inetd

### **Confirm that Auto-Start is enabled**

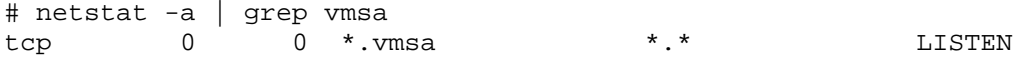

### **VMSA directories**

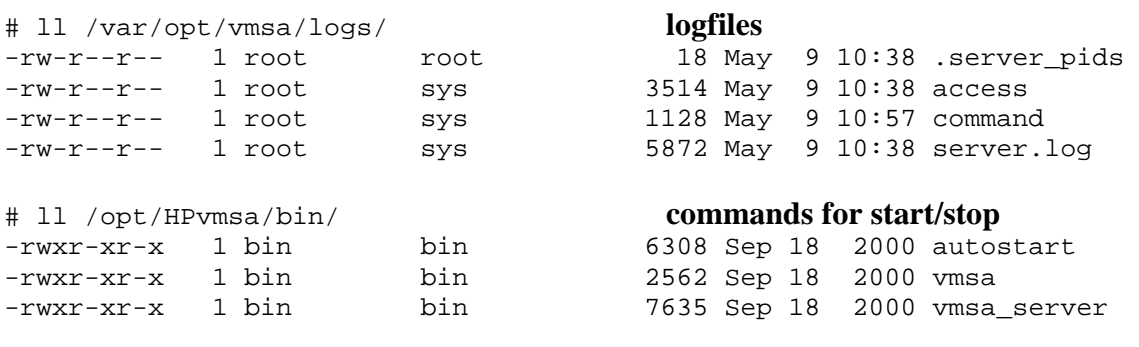

# vi /opt/HPvmsa/vmsa/properties **customization of the GUI properties**

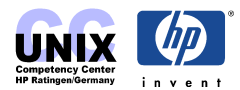

### <span id="page-11-0"></span>**VEA - Veritas Enterprise Administrator (VxVM 3.5)**

You use the VxVM VEA to administer disks, volumes, and file systems on local or remote machines. VxVM VEA is a Java-based interface that consists of a server ( $vxxv$ c) and a client (vea). The server runs on a UNIX machine that is running VxVM. The client runs on any machine that supports the Java Runtime Environment.

### **Confirm that the vxsvc server is not running**

# /opt/VRTSob/bin/vxsvc –m Current state of server : NOT RUNNING

### **Start the vxsvc**

# /opt/VRTSob/bin/vxsvc # /opt/VRTSob/bin/vxsvc –m Current state of server : START PENDING **During startup** # /opt/VRTSob/bin/vxsvc –m Current state of server : RUNNING **vxsvc is up and running** 

**Comment: /sbin/rc2.d/S999isisd starts vxsvc** 

### **Stop a running vxsvc**

# /opt/VRTSob/bin/vxsvc –k Request is in process.. VEA Server is shutting down Server was shutdown successfully

### **Start the client on a UX 11i system**

```
# /opt/VRTSob/bin/vea
```
Additional information about the server or the client you will find in the README files located in /opt/VRTSob/ or vxsvc(1M) and vea(1M). The User's Guide – Veritas Enterprise Administrator (vxvm\_ug.pdf) can be found in /usr/share/doc/vxvm.

### **Log & Lock files**

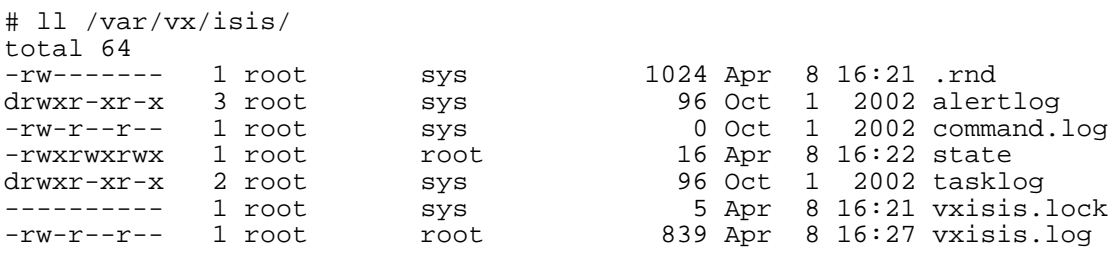

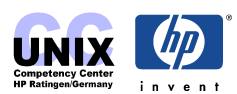

### <span id="page-12-0"></span>**Disk Group Tasks Diskgroup specifical listings**

# vxdg free GROUP DISK DEVICE TAG OFFSET LENGTH FLAGS<br>
rootdg rootdisk01 c3t15d0 c3t15d0 8192000 9586431 -<br>
rootdg rootdisk02 c1t15d0 c1t15d0 8192000 9586431 -<br>
ccdg ccdg01 c4t0d1 c4t0d1 0 25163136 rootdg rootdisk01 c3t15d0 c3t15d0 8192000 9586431 rootdg rootdisk02 c1t15d0 c1t15d0 8192000 9586431 ccdg ccdg01 c4t0d1 c4t0d1 0 25163136 - # vxdg list NAME STATE ID rootdg enabled 1042879605.1025.hprtlc35 ccdg enabled 1042885455.1195.hprtlc35 # vxdg list rootdg Group: rootdg dgid: 1042879605.1025.hprtlc35 import-id: 0.1 flags: version: 90 local-activation: read-write detach-policy: global<br>copies: nconfiq=de copies: nconfig=default nlog=default<br>config: segno=0.1196 permlen=727 free segno=0.1196 permlen=727 free=715 templen=5 loglen=110 config disk c1t15d0 copy 1 len=727 state=clean online config disk c3t15d0 copy 1 len=727 state=clean online log disk c1t15d0 copy 1 len=110 log disk c3t15d0 copy 1 len=110

### **Adding a Disk to VxVM**

/etc/vx/bin/vxdisksetup creates private and public regions on the disk, but does not add the disk to a disk group

### **Initialize a boot disk**

# /etc/vx/bin/vxdisksetup –iB cXtYdZ

**NOTE:** The **–B** option initializes the VERITAS Volume Manager private region to begin at block number 2144. This block is designated as the private region offset for a VERITAS Volume Manager root disk. Without this option, the private region is initialized to start at the default block number 128.

### **Initialize a data or non-boot disk**

```
# /etc/vx/bin/vxdisksetup –i cXtYdZ
```
#### **NOTE:**

# vxprint –g <dg\_name> -d –F "%da\_name %privoffset"

will tell you which of the vxdisksetup commands listed above was used to initialize the disks of a diskgroup.

```
# vxprint -g rootdg -d -F "%da_name %privoffset"
c3t15d0 2144
c1t15d0 2144
c4t0d2 128 you have to reinitialize c4t0d2 before you can use it as a boot disk
```
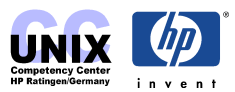

### <span id="page-13-0"></span>Uninitialize a disk: free disk pool  $\rightarrow$  uninitialized disk

# /etc/vx/bin/vxdiskunsetup –C cXtYdZ

removes private and public regions on a disk and removes the disk access record from the VxVM configuration database.

**NOTE:** It is not possible to uninitialize a disk that is used in a diskgroup:

```
# /etc/vx/bin/vxdiskunsetup -C c4t0d2
vxdiskunsetup: c4t0d2: Disk device is in use
# vxdg –g <dg_name> rmdisk <dm_name>
# /etc/vx/bin/vxdiskunsetup –C c4t0d2
```
### **Adding a disk**

```
# /usr/sbin/vxdiskadd cXtYdZ
```
Low level command line utility that allows a disk to be added to a diskgroup (ASCIIinterface)

### **Removing a Disk from VxVM**

```
# vxdg –g <dg_name> rmdisk <dm_name>
# vxdisk rm <da_name>
```
### **Create a new diskgroup (the disk should be initialized)**

```
# vxdg init <dg_name> <dm_name>=<da_name>
# vxdg init ccdg ccdg01=c4t0d0
ccdg = dg_name
ccdg01 = medianame (dm_name)
c4t0d0 = accessname(da_name)
# vxdg list ccdg
Group: ccdg<br>dqid: 1042
           dgid: 1042214713.2075.loopback
import-id: 0.2074
flags:
version: 90
local-activation: read-write
detach-policy: global
copies: nconfig=default nlog=default
config: seqno=0.1027 permlen=727 free=726 templen=1 loglen=110
config disk c4t0d0 copy 1 len=727 state=clean online
log disk c4t0d0 copy 1 len=110
```
### **Add a further (initialized) disk to the diskgroup "rootdg"**

```
# vxdg –g ccdg adddisk ccdg02=c4t0d1
ccdq02 = medianame (DM)c4t0d1 = \text{accessname}(DA)# vxdisk list
DEVICE TYPE DISK GROUP STATUS
c1t15d0 simple rootdisk02 rootdg online
c3t15d0 simple rootdisk01 rootdg online
c4t0d0 simple ccdg01 ccdg online
c4t0d0 simple ccdg01 ccdg online<br>c4t0d1 simple ccdg02 ccdg online
```
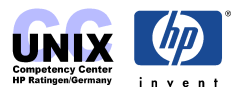

```
Add further disks: 
# vxdg –g ccdg adddisk ccdg02=c4t0d1 ccdg03=cXtYdZ ..
ccdg0X = medianame (dm_name)
cXtYdZ = accessname(da_name)
```
### **Rename a diskgroup**

```
# vxdg –n <new_dg_name> deport <old_dg_name>
# vxdg import <new_dg_name>
```
### **Rename a disk in a diskgroup**

# **vxedit –g** <dg\_name> **rename** <dm\_name\_old> <dm\_name\_new>

### **Remove disks from the diskgroup**

```
# vxdg –g <dg_name> rmdisk <dm_name>
# vxdg -g ccdg rmdisk ccdg02
ccdq02 = medianame (dm_name)
# vxdisk list<br>DEVICE TYPE<br>2111512
DEVICE TYPE DISK GROUP STATUS
c1t15d0 simple rootdisk02 rootdg online
c3t15d0 simple rootdisk01 rootdg online
```
c4t0d0 simple ccdg01 ccdg online

### **Evacuate the subdisk from one of the disk in the volume**

```
# /etc/vx/bin/vxevac –g <dg_name> <dm_name_old> <dm_name_new>
# /etc/vx/bin/vxevac –g ccdg ccdg01 ccdg02
ccdg = dg_name
ccdg01, ccdg02 = medianame (dm_name)
```
The data will evacuate from that disk to another available space, because it can only removed if there is no data on it. Existing data has to be evacuated. The last disk in the diskgroup can not be removed, it has to be destroyed. The rootdg should never be destroyed.

### **Destroy the last disk of a diskgroup**

```
# vxdg destroy <dg_name>
```
", vxdg destroy" removes only the objects from the configuration database:

- host ID
- diskname
- dg\_name

In case,that the diskgroup was accidently removed, you can only reimport via the CLI ( not vxdiskadm and VMSA/VEA), by using the group ID.

### **Deport of a disk group**

```
# vxdg deport <dg_name>
# vxdg deport ccdg
```
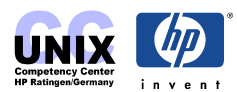

<span id="page-15-0"></span>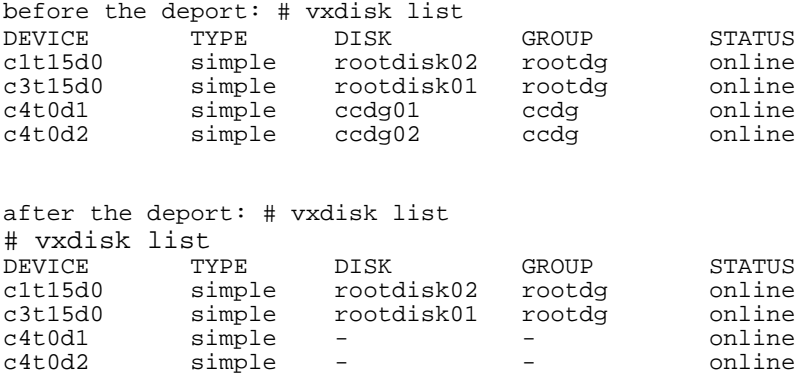

### **Deport to a specific hostname**

Disks are locked to a host and not usable after deport

# **vxdg –h** hostname **deport** <dg\_name >

### **Deport to a specific hostname and a specific diskgroupname**

# **vxdg -n** <dg\_name\_new> -h <hostname\_name\_new> deport <dg\_name\_old>

### **Display deported diskgroups**

# **vxdisk -o alldgs list**

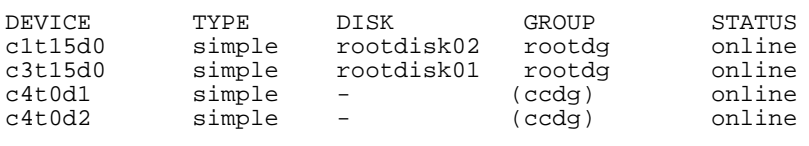

```
NOTE: use vxdisk -s list cXtYtZ in order to see which host owns the disk group,
in case of deported disk groups (hostid).
# vxdisk -s list c4t0d1
Disk: c4t0d1
type: simple
flags: online ready private autoconfig autoimport
diskid: 1042214588.2072.loopback
dgname: ccdg<br>dgid: 1042
       dgid: 1042214713.2075.loopback
hostid: hprtlc35
info: privoffset=128
```
### **Import of disk groups**

# **vxdg import** <dg\_name>

### **Import of a disk group and rename the disk group name**

# **vxdg –n** <dg\_name\_new> **import** <dg\_name\_old>

### **Import of a disk group and rename the disk group name temporarily**

# **vxdg –t –n** <dg\_name\_new\_temp> **import** <dg\_name\_old>

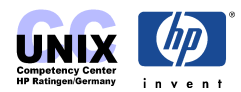

### <span id="page-16-0"></span>**Import of a disk group and clear the import locks**

# **vxdg –tC –n** <dg\_name\_new> **import** <dg\_name\_old>

Purpose of the locks is to ensure the dual ported disks (disks that can be accessed by two systems simultaneously).

### **Reimport a destroyed disk group**

(because only the dg\_name is in that moment destroyed, not the dgid)

```
# vxdg –f import ---.---.<host>
NOTE: after the import you will be able to start disabled volumes with:
# vxrecover –g <dg_name> –sb
```
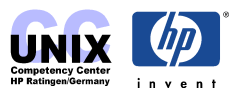

### <span id="page-17-0"></span>**Disk Maintenance**

### **List VM-Disks**

```
# vxdisk list
```
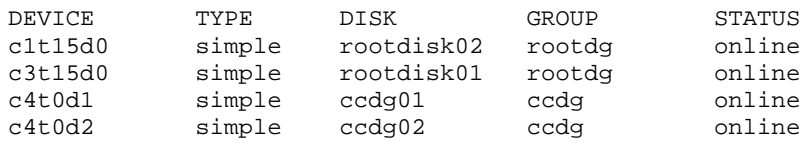

**NOTE:** the vxdisk –s list gives a summary of listing and more details.

### **List disk details**

# **vxdisk list** <dm\_name>

```
# vxdisk list rootdisk01
Device: c3t15d0
devicetag: c3t15d0
type: simple
hostid: hprtlc35
disk: name=rootdisk01 id=1042879607.1036.hprtlc35
timeout: 30
group: name=rootdg id=1042879605.1025.hprtlc35
info: privoffset=2144
flags: online ready private autoimport imported
pubpaths: block=/dev/vx/dmp/c3t15d0 char=/dev/vx/rdmp/c3t15d0
version: 2.2
iosize: min=1024 (bytes) max=256 (blocks)
public: slice=0 offset=3168 len=17778431
private: slice=0 offset=2144 len=1024
update: time=1042882193 seqno=0.9
headers: 0 248
configs: count=1 len=727
logs: count=1 len=110
Defined regions:
config priv 000017-000247[000231]: copy=01 offset=000000 enabled
config priv 000249-000744[000496]: copy=01 offset=000231 enabled
 log priv 000745-000854[000110]: copy=01 offset=000000 enabled
 lockrgn priv 000855-000919[000065]: part=00 offset=000000
Multipathing information:
numpaths: 1
c3t15d0 state=enabled
```
### **Status of a disk**

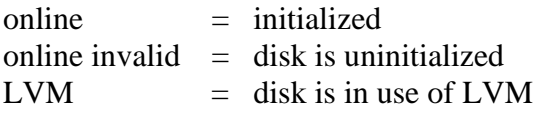

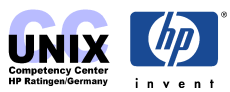

### <span id="page-18-0"></span>**Volume Maintenance**

### **List Volume Information**

# vxprint –tg dg\_name

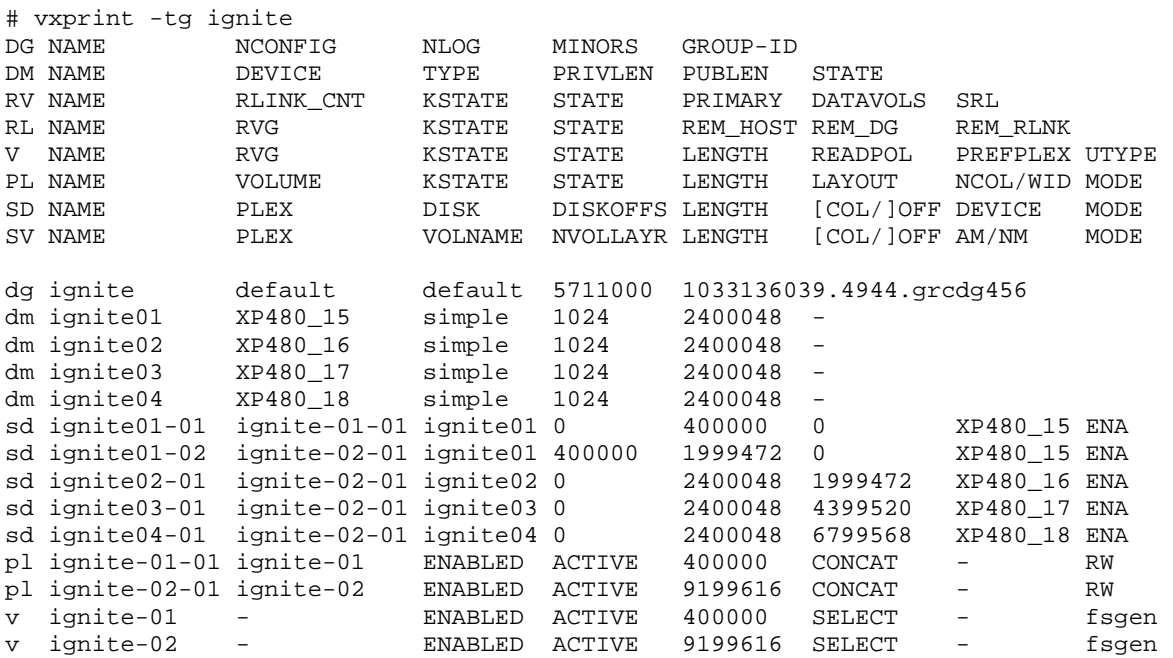

If you like to display all informations about all volumes in a diskgroup use

```
# vxprint –va –g ignite [ oneliner ]
or
# vxprint –vm –g ignite [ Each field is output on a separate line ]
```
If you already know which info you need, please use the –F option

Example: # vxprint -v -g ignite -F "%{name: -15} %kstate %state %update\_tid" ignite-01 ENABLED ACTIVE 0.1138 ignite-02 ENABLED ACTIVE 0.1138

### **Volume Read Policies**

#### **Read Policies with morroring**

- *round robin* 

VxVM reads each Plex in round robin or alternating fashion.

- *prefer* 

VxVM attempts to distribute all reads to the user selected plex.

- *based on layout* 

VxVM evaluates the layout of the plexes in the volume and determines whether the round robin or the prefered read policy will yield the most simultaneous I/O.

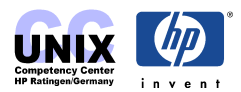

### <span id="page-19-0"></span>**Logging Mechanism**

#### **Dirty Region Logging (DRL) for mirrored volumes**

**DRL** is a feature available for mirrored VxVM volumes. **DRL** provides recovery for a mirrored volume after a system failure by tracking those regions that have changed as a result of I/O writes to the mirrored volume. It is similar to the HP Logical Volume Manager (LVM) Mirror Write Cache Consistency feature.

write operation  $\rightarrow$  first to that region – marked dirty  $\rightarrow$  than to the plex

During an interruption VxVM recovers only those regions of the volume that are marked dirty in the dirty region log. Log subdisks are used to store the dirty region log of a volume that has DRL enabled. Each log subdisk is associated with one plex of a volume.

#### **RAID5 – Logging (Keyword: RAID–5 log plexes)**

Only one RAID-5 plex can exist per RAID-5 volume. Any additional plexes become RAID-5 log plexes, which are used to log information about data and parity being written to the volume. When a volume is created using vxassist command, a log plex is created for that volume by default. RAID-5 logs can be mirrored and striped.

### **Create a volume**

# **vxassist –g** <dg\_name> **make** <vol\_name> <size> <disk\_media\_name> # vxassist -g ccdg make myone 500m ccdg01 # vxprint myone Disk group: ccdg TY NAME ASSOC KSTATE LENGTH PLOFFS STATE TUTIL0 PUTIL0 v myone fsgen ENABLED 512000 - ACTIVE - pl myone-01 myone ENABLED 512000 - ACTIVE - - # vxprint -tg ccdg (the -t Option shows greater Details) DG NAME NCONFIG NLOG MINORS GROUP-ID DM NAME DEVICE TYPE PRIVLEN PUBLEN STATE RV NAME RLINK\_CNT KSTATE STATE PRIMARY DATAVOLS SRL RL NAME RVG KSTATE STATE REM\_HOST REM\_DG REM\_RLNK V NAME RVG KSTATE STATE LENGTH READPOL PREFPLEX UTYPE PL NAME VOLUME KSTATE STATE LENGTH LANCOL PREFPLEX UTYPE PL NAME VOLUME KSTATE STATE LENGTH LANCOL PREFPLEX UTYPE PL NAME VOLUME KSTATE STATE LENGTH LAYOUT NCOL/WID MODE<br>SD NAME PLEX DISK DISKOFFS LENGTH [COL/]OFF DEVICE MODE SD NAME PLEX DISK DISKOFFS LENGTH [COL/]OFF DEVICE MODE SV NAME PLEX VOLNAME NVOLLAYR LENGTH [COL/]OFF AM/NM MODE dg ccdg default default 1104000 1048161290.7640.grcdg456 dm ccdg01 c11t1d0 simple 2000 2399072 dm ccdg02 c11t1d1 simple 2000 2399072 dm ccdg03 c11t1d2 simple 2000 2399072 dm ccdg04 c11t1d3 simple 2000 2399072 dm ccdg05 c11t1d4 simple 2000 2399072 dm ccdg06 c11t1d5 simple 2000 2399072 sd ccdg01-01 myone-01 ccdg01 0 512000 0 c11t1d0 ENA pl myone-01 myone ENABLED ACTIVE 512000 CONCAT - RW v myone - ENABLED ACTIVE 512000 SELECT - fsgen

A **default** created volume has always **concatenated** layout.

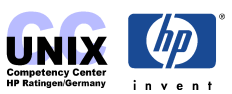

**Create a volume with a striped layout** 

```
# vxassist -g <dg_name> make <vol_name> <size> layout=stripe\
          ncols=<num_columns> stripeunit=<size> [<disk_media_name> ...]
(columns=<num_columns> for ncols=<num_columns> works two)
```
Example:

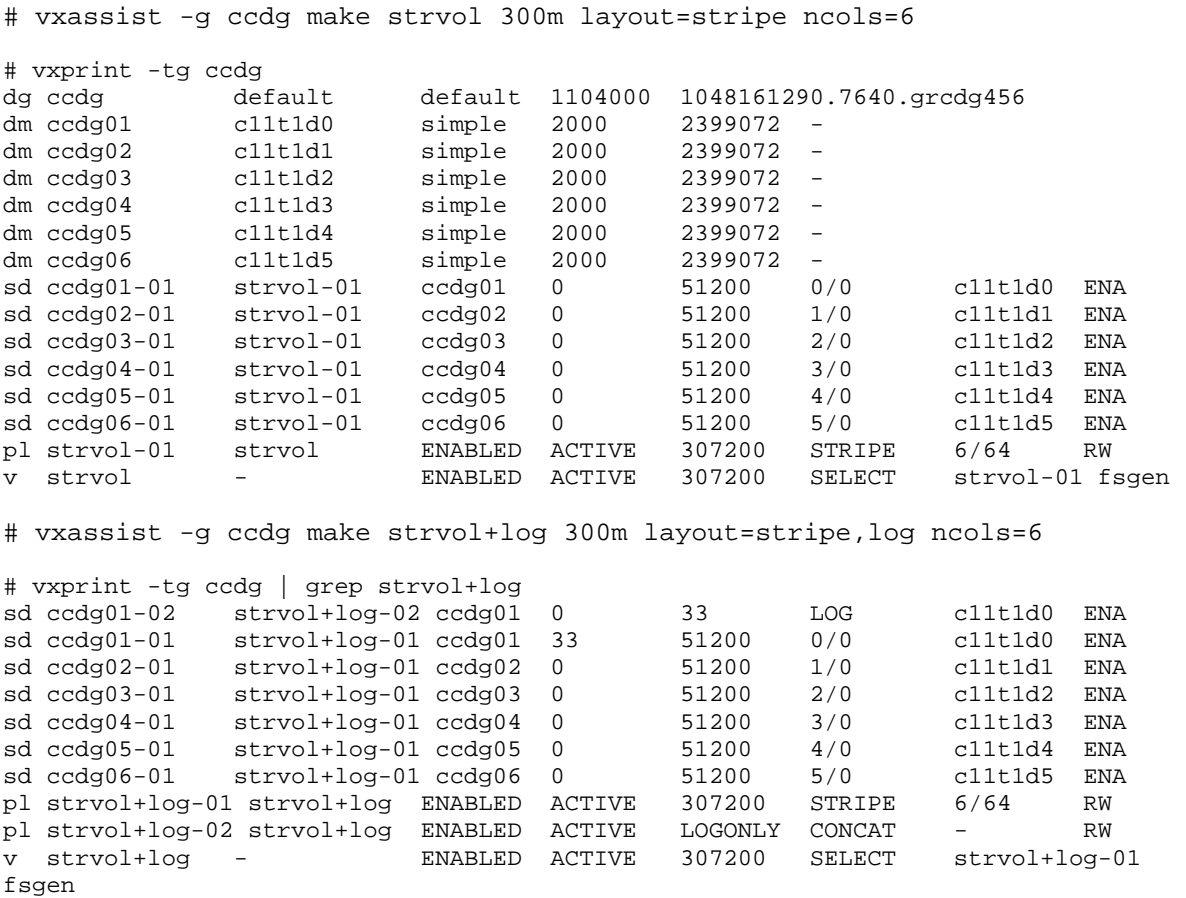

#### **Create a volume with a RAID-5 layout**

# **vxassist -g** <dg\_name> **make** <vol\_name> <size> **layout=**raid5\ ncol=<num\_columns> **stripeunit=**<size> [<disk\_media\_name> ...] with a log: ncol = max columns - 1, (min number of disk = 4) without a log: ncol = max columns, than use ncol=<num\_columns>, nolog (min number of disk  $= 3$ ) **Attention** : you have to specify this value if you like to use more than the default number of disks

The stripsize (see  $NCOL/WD$ ) default is 64K (128 sectors) --> the defaults are generally created and defined in /etc/default/vxassist.

#### Example: ccdg with 6 disks

# vxassist -g ccdg make raid5 3000m layout=raid5 ncols=6

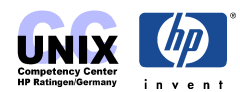

<span id="page-21-0"></span>vxvm:vxassist: ERROR: Cannot allocate space for 3072000 block volume

# vxassist -g ccdg make raid5 3000m layout=raid5 ncols=5

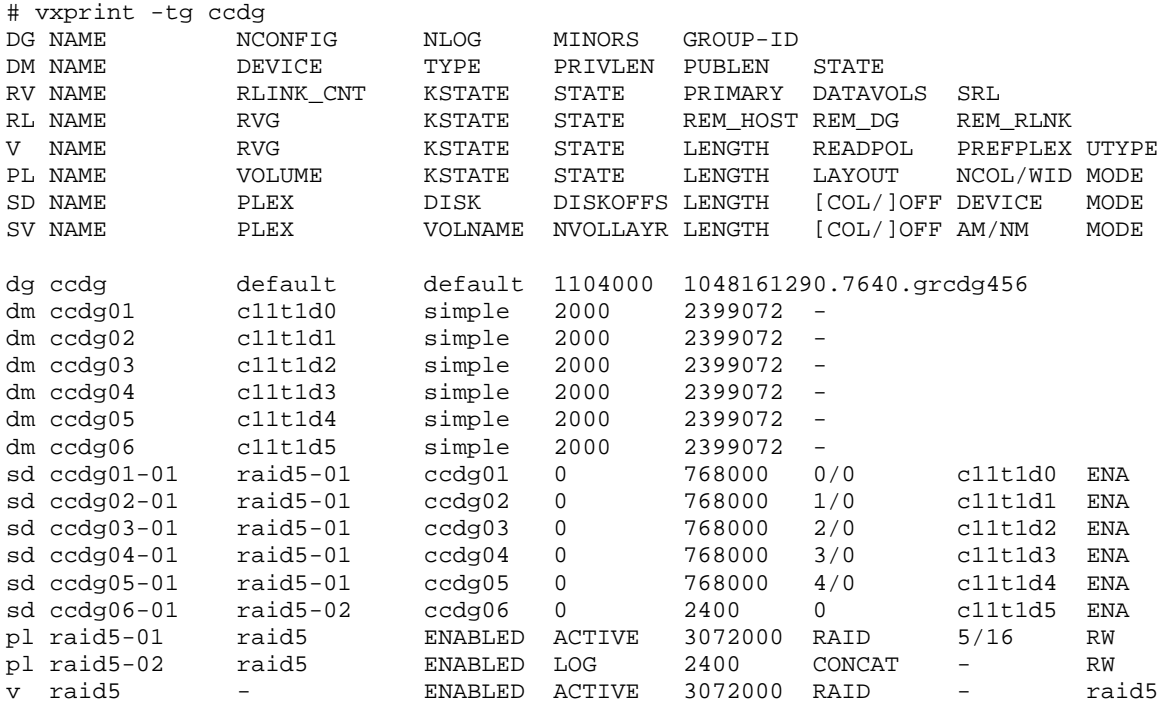

#### **Create a volume without a certain disk**

**# vxassist -g** dgname make <volumename> <size> **layout=**stripe **stripeunit**=<size> \ ncols=<num\_columns> **!** [<disk\_media\_name> ...]

#### **Create a volume with mirrored layout**

# **vxassist -g** <dg\_name> **make** <vol\_name> <size> **layout=mirror**

Example:

# vxassist -g ccdg make myone 100m layout=mirror

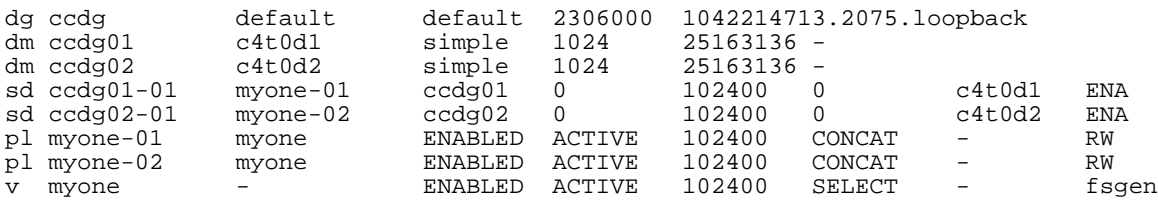

### **Mirroring an existing volume**

A mirror (plex) can be added to an existing volume with the vxassist command, as follows:

# **vxassist –g** <dg\_name> **mirror** <volume\_name>

For example, to create a mirror of the volume mytest, use the following command:

# vxassist –g ccdg mirror mytest

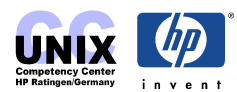

Another way to mirror an existing volume is by first creating a subdisk and a plex , and then associating it with a volume, using the following commands:

```
# vxmake –g <dg_name> sd <name> disk=<medianame> offset=<dm_offset> len=<size>
# vxmake –g <dg_name> plex <pl_name> sd=<name>
# vxplex –g <dg_name> att <v_name> <pl_name>
```
Example : Create a mirror of volume newvol in diskgroup ccdg

```
# vxprint -g ccdg -v
TY NAME ASSOC KSTATE LENGTH PLOFFS STATE TUTIL0 PUTIL0
v myone fsgen ENABLED 102400 - ACTIVE - -
v newvol fsgen ENABLED 102400 - ACTIVE - -
# vxprint –g ccdg -s -F "%{name:-14} %{pl_name:-10} %{dm_name:-10} %{dm_offset}"
ccdg01-01 myone-01 ccdg01 0
ccdg01-02 newvol-01 ccdg01 102400
ccdg02-01 myone-02 ccdg02 0
# vxmake -g ccdg sd ccdg02-02 disk=ccdg02 offset=102400 len=102400
# vxmake -g ccdg plex newvol-02 sd=ccdg02-02
# vxplex -g ccdg att newvol newvol-02
# vxprint –g ccdg -s -F "%{name:-14} %{pl_name:-10} %{dm_name:-10} %{dm_offset}"
ccdg01-01 myone-01 ccdg01 0
ccdg01-02 newvol-01 ccdg01 102400
ccdg02-01 myone-02 ccdg02 0
ccdg02-02 newvol-02 ccdg02 102400
```
#### **Create a root mirror**

# /etc/vx/bin/vxrootmir -v –b cXtYdZ if no full license is installed this command mirrors only the volumes required to boot successfully from the new mirror.

#### **Create a mirror-concat layout**

```
# vxassist -g <dg_name> make <vol_name> <size> layout=mirror-concat
 mirror-concat : Specifies that new volumes should be mirrored. The
                 mirroring is done at the volume level.
```
# vxassist -g ccdg make mir\_concat 100m layout=mirror-concat dg ccdg default default 1104000 1049968440.7996.grcdg456 dm ccdg01 c11t1d0 simple 1024 2400048 dm ccdg02 c11t1d1 simple 2000 2399072 dm ccdg03 c11t1d2 simple 2000 2399072 dm ccdg04 c11t1d3 simple 2000 2399072 dm ccdg05 c11t1d4 simple 2000 2399072 dm ccdg06 c11t1d5 simple 2000 2399072 sd ccdg01-01 mir\_concat-01 ccdg01 0 102400 0 c11t1d0 ENA<br>sd ccdg02-01 mir\_concat-02 ccdg02 0 102400 0 c11t1d1 ENA sd ccdg02-01 mir\_concat-02 ccdg02 0 102400 0 c11t1d1 ENA pl mir\_concat-01 mir\_concat ENABLED ACTIVE 102400 CONCAT - RW pl mir\_concat-02 mir\_concat ENABLED ACTIVE 102400 CONCAT - RW v mir\_concat - ENABLED ACTIVE 102400 SELECT - fsgen

#### **Create a concatenated-pro layout (concat-mirror)**

# **vxassist -g** <dg\_name> **make** <vol\_name> <size> **layout=**concat-mirror

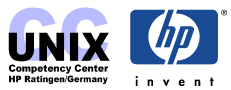

<span id="page-23-0"></span>concat-mirror : Specifies that new volumes should be concatenated and mirrored. The mirroring is handled at each subdisk level.

#### Example:

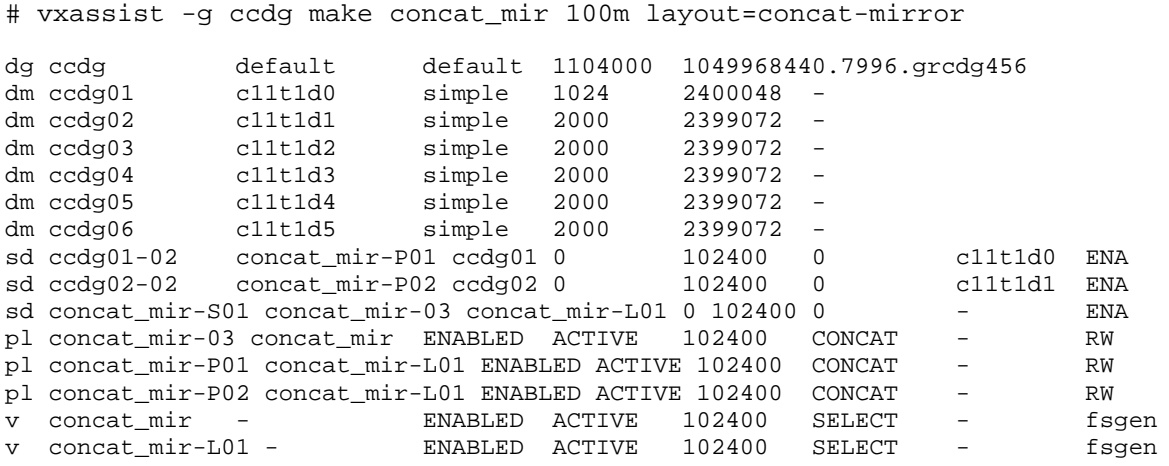

#### **Create striped-mirrored layout**

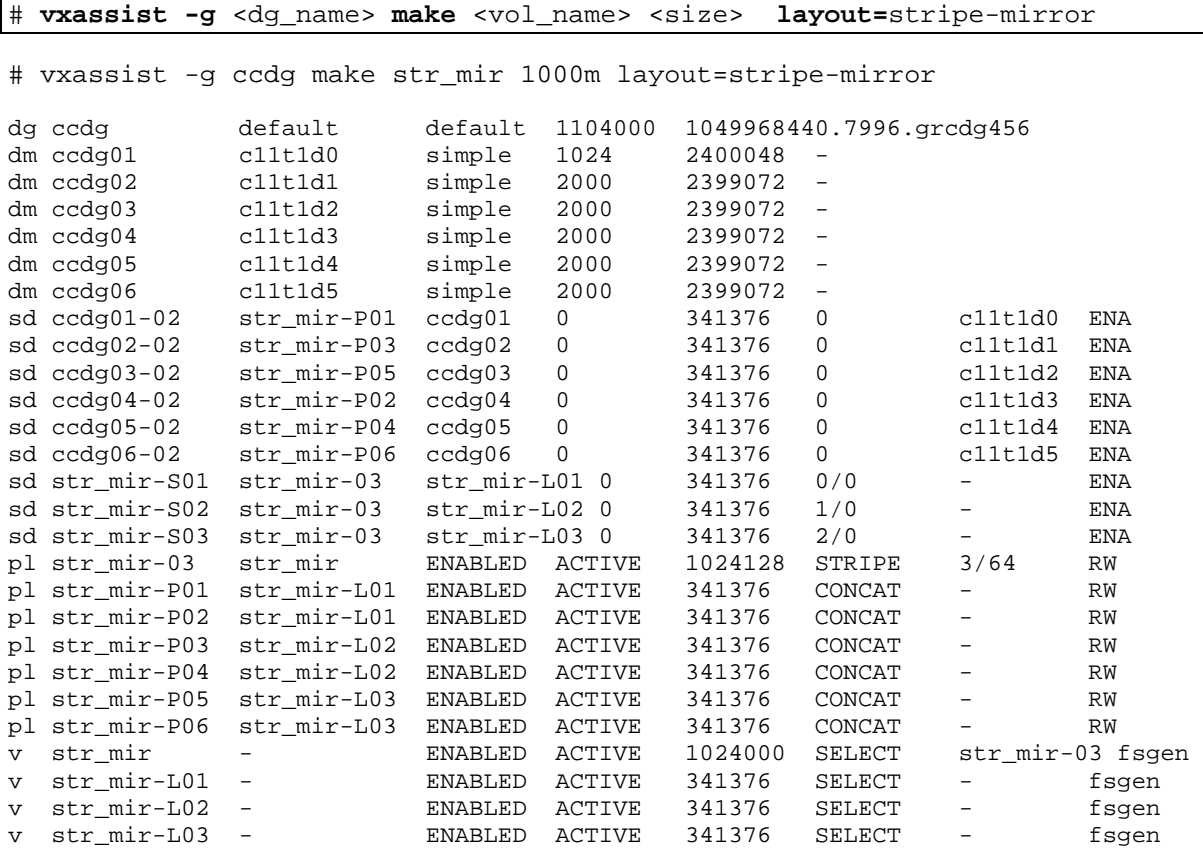

### **Remove a Volume**

Step 1. Remove all references to the volume.

Step 2. If the volume is mounted as a file system, unmount it with the command: # umount /dev/vx/dsk/ volume\_name

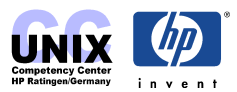

<span id="page-24-0"></span>Step 3. If the volume is listed in /etc/fstab, remove its entry.

Step 4. Make sure that the volume is stopped with the command: # vxvol stop volume\_name The vxvol stop command stops all VM activity to the volume. After following these steps, remove the volume with one of the following commands:

# **vxedit –g** <dg\_name> **–rf rm** <vol\_name>

The **-r** option indicates recursive removal, which means the removal of all plexes associated with the volume and all subdisks associated with those plexes. The  $-r$  option of the vxedit command removes multiple objects.

The **-f** option forces removal, and is necessary if the volume is enabled.

You can also remove an entire volume with the vxassist command. Use the keywords remove and volume and provide the volume name on the command line as shown in the following example:

# **vxassist –g** <dg\_name> **remove volume** <vol\_name>

### **Devices for the generated Volumes**

```
# /dev/vx/rdsk/dg_name/vol_name
```
Example:

```
VxVM 3.1 : # ll /dev/vx/rdsk/peter/volume1
crw------- 1 root root 99 0x2834f8 Jan 11 22:34
/dev/vx/rdsk/peter/volume1
VxVM 3.2 : # ll /dev/vx/rdsk/ccdg/myone
crw------- 1 root root 63 0x10d880 Apr 13 14:56
/dev/vx/rdsk/ccdg/myone
VxVM 3.5 : # ll /dev/vx/rdsk/rootdg/varvol
crw------- 1 root root 33 0x00000a Jan 15 15:52
/dev/vx/rdsk/rootdg/varvol
# newfs -F vxfs /dev/vx/rdsk/ccdg/myone
   version 4 layout
   102400 sectors, 102400 blocks of size 1024, log size 1024 blocks
   unlimited inodes, largefiles not supported
   102400 data blocks, 101280 free data blocks
    4 allocation units of 32768 blocks, 32768 data blocks
   last allocation unit has 4096 data blocks
```
#### **Change permissions of the device**

# **vxedit –g** <dg\_name> **set mode=rwx** <vol\_name>

Example:

# vxedit –g ccdg set mode=666 myone

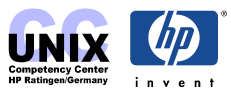

**Check the permissions of the volume** 

# **vxprint –g** <dg\_name> **-l** <vol\_name> | **grep perms**

# vxedit –g ccdg set mode=666 myone # vxprint –g ccdg -l myone | grep perms perms: user=root group=root mode=0666

**Check the read policy** 

**# vxprint –g** <dg\_name> **-l** <vol\_name>

# vxprint –g ccdg -l myone | grep policies policies: read=SELECT (round-robin) exceptions=GEN\_DET\_SPARSE

#### **Change the read policy (round robin, prefer, based on layout)**

**vxvol rdpol <policy>** vol name

Example:

# vxprint -g ccdg -l myone | grep policies policies: read=SELECT (prefer myone-03) exceptions=GEN\_DET\_SPARSE

# vxvol rdpol round myone

# vxprint -g ccdg -l myone | grep policies policies: read=ROUND exceptions=GEN\_DET\_SPARSE

policy: round, prefer, select

#### **Add a comment to the plex**

**vxedit set comment**="string" <plex\_name>

```
# vxedit set comment="cogito ergo sum" myone-03
# vxprint -l myone-03
Disk group: ccdg
Plex: myone-03<br>info: len=1024
          len=1024128
type: layout=STRIPE columns=3 width=64
state: state=ACTIVE kernel=ENABLED io=read-write
assoc: vol=myone sd=myone-S01,myone-S02,myone-S03
flags: complete
comment: cogito ergo sum
```
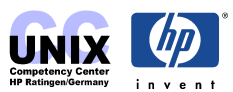

### <span id="page-26-0"></span>**Internals How to read the header information of a disk**

#### **xd – command**

Example (VxVM 3.1 / 3.2 / 'non-bootable 3.5 disk' ):

# xd -tc -j128k -N8 /dev/rdsk/c11t1d0 0000000 PRIVHEAD # xd -tc -j131116 -N24 /dev/rdsk/c11t1d0 0000000 1049965113.7987. 0000010 g r c d g 4 5 6 # xd -tc -j131244 -N24 /dev/rdsk/c11t1d0 0000000 1049968440.7996. 0000010 g r c d g 4 5 6

#### compared with the

# vxdisk list c11t1d0 | grep -e group: -e disk: disk: name=ccdg01 id=1049965113.7987.grcdg456 group: name=ccdg id=1049968440.7996.grcdg456

#### Example (VxVM 3.5 / bootable rootdg ):

# xd -tc -j2144k -N8 /dev/rdsk/c0t6d0 0000000 PRIVHEAD # xd -tc -j2195500 -N24 /dev/rdsk/c0t6d0 0000000 1042640050.1028. 0000010 g r c d g 1 1 9 # xd -tc -j2195628 -N24 /dev/rdsk/c0t6d0 0000000 1042640049.1025. 0000010 g r c d g 1 1 9 # vxdisk list c0t6d0 | grep -e group: -e disk: disk: name=rootdisk01 id=1042640050.1028.grcdg119 group: name=rootdg id=1042640049.1025.grcdg119

#### **vxprivutil**

# /etc/vx/diag.d/vxprivutil scan /dev/dsk/c0t6d0 diskid: 1042640050.1028.grcdg119 group: name=rootdg id=1042640049.1025.grcdg119 flags: private autoimport hostid: loopback version: 2.2 iosize: 1024 public: slice=0 offset=3168 len=4189088 private: slice=0 offset=2144 len=1024 update: time: 1050061599 seqno: 0.138 headers: 0 248 configs: count=1 len=727 logs: count=1 len=110

# /etc/vx/diag.d/vxprivutil dumpconfig /dev/dsk/c0t6d0 | more #Config copy 01

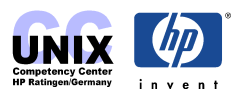

#Header nblocks=5816 blksize=128 hdrsize=512 #flags=0x100 (CLEAN) #version: 4/9 #dgname: rootdg dgid: 1042640049.1025.grcdg119 #config: tid=0.1236 nrvg=0 nrlink=0 nvol=9 nplex=9 nsd=9 ndm=1 nda=0 #pending: tid=0.1236 nrvg=0 nrlink=0 nvol=9 nplex=9 nsd=9 ndm=1 nda=0 # #Block 6: flag=0 ref=2 offset=0 frag\_size=67 #Block 7: flag=0 ref=15 offset=0<br>#Block 10: flag=0 ref=3 offset=0 offset=0 frag\_size=83 #Block 11: flag=0 ref=10 offset=0 frag\_size=78 #Block 14: flag=0 ref=4 offset=0 frag\_size=104 #Block 15: flag=0 ref=46 offset=0 frag\_size=90 #Block 16: flag=0 ref=4 offset=104 frag\_size=2 #Block 17: flag=0 ref=47 offset=0 frag\_size=70 #Block 19: flag=0 ref=48 offset=0 frag\_size=90 #Block 21: flag=0 ref=20 offset=0 frag\_size=58 #Block 23: flag=0 ref=49 offset=0 frag\_size=69 #Block 25: flag=0 ref=5 offset=0 frag\_size=81 #Block 27: flag=0 ref=6 offset=0 frag\_size=103 #Block 29: flag=0 ref=26 offset=0 frag\_size=77 #Block 30: flag=0 ref=7 offset=0 frag\_size=81 #Block 32: flag=0 ref=16 offset=0 frag\_size=102 #Block 33: flag=0 ref=50 offset=0 frag\_size=90 #Block 35: flag=0 ref=51 offset=0 frag\_size=69 #Block 37: flag=0 ref=52 offset=0 frag\_size=90 #Block 39: flag=0 ref=53 offset=0 frag\_size=69 #Block 41: flag=0 ref=54 offset=0 frag\_size=93 #Block 43: flag=0 ref=55 offset=0 frag\_size=69<br>#Block 45: flag=0 ref=44 offset=0 frag\_size=77<br>#Block 46: flag=0 ref=66 offset=0 frag\_size=96 #Block 45: flag=0 ref=44 offset=0 frag\_size=77 #Block 46: flag=0 ref=66 offset=0 frag\_size=96 #Block 48: flag=0 ref=67 offset=0 frag\_size=73 #Block 50: flag=0 ref=68 offset=0 frag\_size=59 #Block 63: flag=0 ref=59 offset=0 frag\_size=58 #Block 75: flag=0 ref=71 offset=0 frag\_size=59 #Block 75: flag=0 ref=71 offset=0 frag\_size=59<br>#Block 87: flag=0 ref=83 offset=0 frag\_size=59<br>#Block 99: flag=0 ref=95 offset=0 frag\_size=59 #Block 99: flag=0 ref=95 offset=0 #Block 111: flag=0 ref=109 offset=0 frag\_size=59 # #Record 2: type=0xe015 flags=0 gen\_flags=0x4 size=67 #Blocks: 6 dg rootdg comment=" putil0=" putil1=" putil2=" dgid=1042640049.1025.grcdg119 rid=0.1025 update\_tid=0.1027 nconfig=default nlog=default base\_minor=0 version=90 #Record 3: type=0x4012 flags=0 gen\_flags=0x4 size=83 #Blocks: 10 plex standvol-01 comment=""stand plex" putil0=" putil1=" putil2=" layout=CONCAT

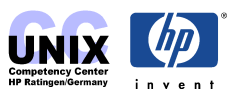

# <span id="page-28-0"></span>**Recovery Debug level for vxconfigd (3.2 and 3.5)**

The following command logs all debug and error messages to the specified log file :

```
# vxconfigd –k –m enable -x<debuglevel> –x log >/<output_file> 2>&1
```
Example :

# vxconfigd –k –m enable –x9 –x log >/tmp/vxconfigd.log 2>&1

This command will first kill (-k) an already running vxconfigd process before any other startup processing. This is useful for recovering from a hung vxconfigd process. Killing the old vxconfigd and starting a new one usually does not cause problems for volume devices that are being used by applications, or that contain mounted file systems.

### **Fixing a missing /etc/vx/volboot**

The volboot file contains an initial list of disks that are used to locate the root disk group. It also contains a host ID that is stored on disks in imported disk groups to define ownership of disks as a sanity check for disks that might be accessible from more than one host.

This host ID is used to ensure that two or more hosts that can access disks on a shared SCSI bus will not interfere with each other in their use of those disks.

A method for performing limited recovery on a VxVM boot disk is to use the VxVM Maintenance Mode Boot (MMB). MMB mode is initiated by booting the system and gaining control at the ISL prompt :

```
Boot terminated.
------- Main Menu -------------------------------------------------------------
       Command Description
       ------- -----------
       BOot [PRI|ALT|<path>] Boot from specified path
      PAth [PRI|ALT|CON|KEY] [<path>] Display or modify a path
      SEArch [DIsplay|IPL] [<path>] Search for boot devices
       COnfiguration [<command>] Access Configuration menu/commands
       INformation [<command>] Access Information menu/commands
       SERvice [<command>] Access Service menu/commands
       DIsplay Redisplay the current menu HElp [<menu>|<command>] Display help for menu or co
                                   Display help for menu or command
       RESET RESET Restart the system
-------
Main Menu: Enter command >bo pri ipl
Interact with IPL (Y, N, Q)?> y
Booting...
Boot IO Dependent Code (IODC) revision 1
```
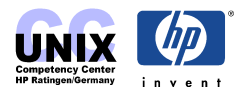

HARD Booted.

ISL Revision A.00.43 Apr 12, 2000

ISL> **hpux –vm**

```
VxVM Maintenance Mode boot
Boot
: disk(8/0/19/0.6.0.0.0.0.0;0)/stand/vmunix
8008844 + 786432 + 614752 start 0x13ff68
NOTICE: autofs_link(): File system was registered at index 3.
NOTICE: cachefs_link(): File system was registered at index 5.
NOTICE: nfs3_link(): File system was registered at index 6.
    System Console is on the Built-In Serial Interface
Entering cifs_init...
Initialization finished successfully... slot is 9
   Swap device table: (start & size given in 512-byte blocks)
        entry 0 - auto-configured on root device; ignored - no room
WARNING: no swap device configured, so dump cannot be defaulted to primary swap.
WARNING: No dump devices are configured. Dump is disabled.
Starting the STREAMS daemons-phase 1
Starting vxconfigd in boot mode (pre_init_rc).
INFO: VxVM Maintenance Mode Boot - vxconfigd aborted
Checking root file system.
file system is clean - log replay is not required
Root check done.
Create STCP device files
       $Revision: vmunix: vw: -proj selectors: CUPI80_BL2000_1108 -c 'Vw for
CUPI80_BL2000_
1108 build' -- cupi80_bl2000_1108 'CUPI80_BL2000_1108' Wed Nov 8 19:05:38 PST
2000 $
Memory Information:
    physical page size = 4096 bytes, logical page size = 4096 bytes
    Physical: 131072 Kbytes, lockable: 82856 Kbytes, available: 96976 Kbytes
/sbin/ioinitrc:
Can't open /dev/vx/dsk/rootdg/standvol, errno = 6
/dev/vx/dsk/rootdg/standvol: CAN'T CHECK FILE SYSTEM.
/dev/vx/dsk/rootdg/standvol: UNEXPECTED INCONSISTENCY; RUN fsck MANUALLY.
/dev/vx/dsk/rootdg/standvol: No such device or address
Unable to mount /stand - please check entries in /etc/fstab
Skipping KRS database initialization - /stand can't be mounted
INFO: VxVM Maintenance Mode Boot - vxconfigd aborted
INIT: Overriding default level with level 's'
INIT: SINGLE USER MODE
INIT: Running /sbin/sh
# mount -v
/dev/vx/dsk/rootdg/rootvol on / type vxfs log on Mon Nov 11 10:56:18 2002
# vxconfigd -m disable
# vxdctl init loopback
# vxdctl add disk c0t6d0 privoffset=2144
# vxconfigd -kr reset -m boot
```
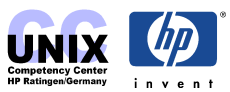

<span id="page-30-0"></span># **vxdisk list** DEVICE TYPE DISK GROUP STATUS c0t6d0 simple rootdisk01 rootdg online # **vxvol startall** # **mountall** # **mount –v** /dev/vx/dsk/rootdg/rootvol on / type vxfs log on Mon Nov 11 10:56:18 2002 /dev/vx/dsk/rootdg/varvol on /var type vxfs delaylog,nodatainlog on Mon Nov 11 11:11:28 2002 /dev/vx/dsk/rootdg/usrvol on /usr type vxfs delaylog,nodatainlog on Mon Nov 11 11:11:29 2002 /dev/vx/dsk/rootdg/tmpvol on /tmp type vxfs delaylog,nodatainlog on Mon Nov 11 11:11:29 2002 /dev/vx/dsk/rootdg/standvol on /stand type hfs defaults on Mon Nov 11 11:11:29 2002 /dev/vx/dsk/rootdg/optvol on /opt type vxfs delaylog,nodatainlog on Mon Nov 11 11:11:29 2002 /dev/vx/dsk/rootdg/homevol on /home type vxfs delaylog,nodatainlog on Mon Nov 11 11:11:30 2002 # **ll /etc/vx/volboot** -rw-r--r-- 1 root root 1024 Nov 11 11:08 volboot # **reboot**

### **Missing /stand/ioconfig**

Unfortunately the solution described in /usr/share/doc/vxvm/vxvm\_tshoot.pdf (page 24p.) does not work. The following solution requires an already configured ignite server, but booting from the recovery-CD should be possible too.

```
Boot terminated.
------- Main Menu -------------------------------------------------------------
       Command Description
        ------- -----------
        BOot [PRI|ALT|<path>] Boot from specified path
       PAth [PRI|ALT|CON|KEY] [<path>] Display or modify a path
       SEArch [DIsplay|IPL] [<path>] Search for boot devices
        COnfiguration [<command>] Access Configuration menu/commands
        INformation [<command>] Access Information menu/commands
       Service [<command>] Access Information menu/comm<br>SERvice [<command>] Access Service menu/commands
       DIsplay Redisplay the current menu HElp [<menu>|<command>] Bisplay help for menu or command
                                      Display help for menu or command
       RESET RESET RESET RESET
-------
Main Menu: Enter command > bo lan.<ignite-server-ip> INSTALL
Interact with IPL (Y, N, Q)?> N
```
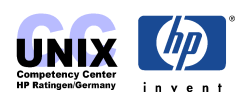

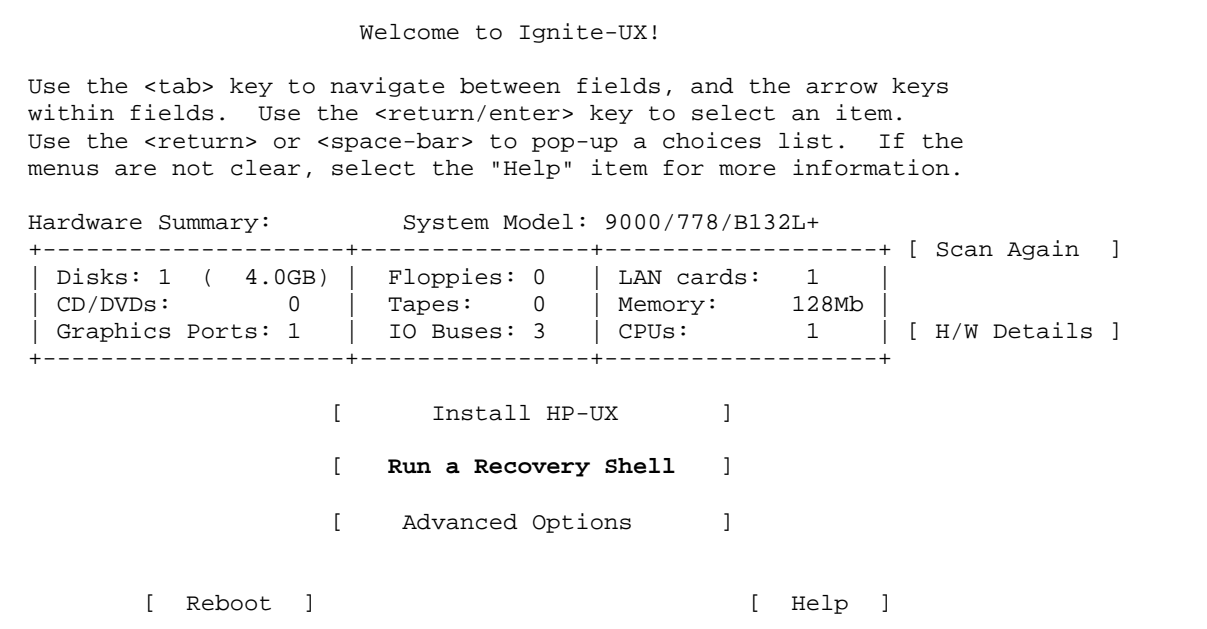

Networking must be enabled in order to load a shell.

(**Press any key to continue**.)

\* Searching the network for a DHCP server to supply default networking information....

This could take up to 30 seconds if a DHCP server cannot be found. If you wish to cancel the DHCP server search, you may press **CTRL-C** now.

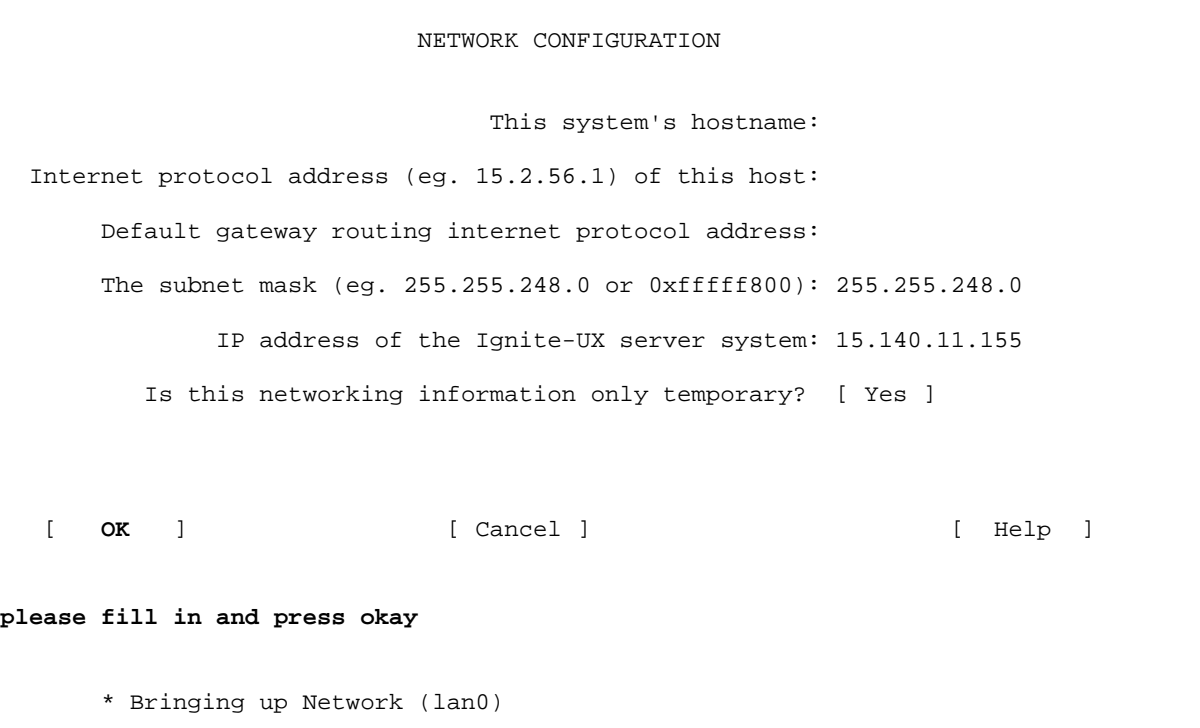

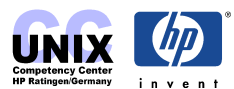

\* Loading insf to create disk device files... \* Creating disk device files... \* Loading the recovery commands... (c) Copyright 1999, 2000, 2001, 2002 Hewlett-Packard Co. (c) Copyright 1979 The Regents of the University of Colorado, a body corporate (c) Copyright 1979, 1980, 1983 The Regents of the University of California (c) Copyright 1980, 1984 AT&T Technologies. All Rights Reserved. HP-UX NETWORK SYSTEM RECOVERY WARNING: YOU ARE SUPERUSER !! Checking for required components on the Ignite Server........ Loading some basic commands... HP-UX NETWORK SYSTEM RECOVERY MAIN MENU s. Search for a file b. Reboot l. Load a file r. **Recover an unbootable HP-UX system** x. Exit to shell This menu is for listing and loading the tools contained on the core media. Once a tool is loaded, it may be run from the shell. Some tools require other files to be present in order to successfully execute. Select one of the above:

Loading commands for recovery .... DEVICE FILE VERIFICATION MENU This menu is used to specify the path of the root file system. When the information is correct, select 'a'. INFORMATION to verify: Device file used for '/'(ROOT) is c0t6d0 The hardware path to disk is 8/0/19/0.6.0 Select one of the following: a. **The above information is correct**. b. WRONG!! The device file used for '/'(ROOT) is incorrect. m. Return to the 'HP-UX Recovery MENU.' x. Exit to the shell. Selection: **a**

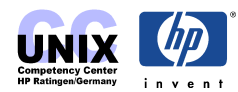

The disk is VxVM Setting boot and root device file for c0t6d0... HP-UX Recovery MENU Select one of the following: a. **Mount the root disk and exit to a shell only**. b. Recover the bootlif/os partitions. Replace the kernel on the root file system. c. Replace the kernel on<br>d. Both Options: b and c v. Read information about VxVM Recovery m. Return to 'HP-UX Recovery Media Main Menu'. x. Exit to the shell. Use this menu to select the level of recovery desired. Selection: **a**

Entering file system checking ... Doing Repair/Restore of VxVM volumes Loading vxprivutil command Loading vxconfigd command for starting volume manager vxvm:vxconfigd: WARNING: File /etc/vx/array.info doesn't exist. Generating file /etc/vx/array.info. vxvm:vxconfigd: WARNING: File /etc/vx/array.info doesn't exist. Generating file /etc/vx/array.info. vxvm:vxconfigd: WARNING: File /etc/vx/array.info doesn't exist. Generating file /etc/vx/array.info. Loading fsck command for recovery .... file system is clean - log replay is not required standvol is HFS so remove the /sbin/fs/vxfs/fsck command \*\* /dev/vx/rdsk/rootdg/standvol \*\* Last Mounted on /stand \*\* Phase 1 - Check Blocks and Sizes \*\* Phase 2 - Check Pathnames \*\* Phase 3 - Check Connectivity \*\* Phase 4 - Check Reference Counts \*\* Phase 5 - Check Cyl groups 65 files, 0 icont, 5172 used, 7114 free (130 frags, 873 blocks) Loading mount Command for recovery .... Mounting root filesystem on /ROOT ================================================================= The root disk has been mounted under /ROOT, if you want to chroot to this directory type the commands: loadfile chroot chroot /ROOT /sbin/sh **please use the commands as proposed**

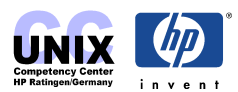

<span id="page-34-0"></span># **loadfile chroot** # **chroot /ROOT /sbin/sh** # **mount -v** /dev/vx/dsk/rootdg/rootvol on / type vxfs log on Wed Nov 6 12:43:05 2002 /dev/vx/dsk/rootdg/standvol on /stand type hfs defaults on Wed Nov 6 12:43:07 2002 /dev/vx/dsk/rootdg/varvol on /var type vxfs delaylog,nodatainlog on Wed Nov 6 12:43:20 2002 /dev/vx/dsk/rootdg/usrvol on /usr type vxfs delaylog,nodatainlog on Wed Nov 6 12:43:20 2002 /dev/vx/dsk/rootdg/tmpvol on /tmp type vxfs delaylog,nodatainlog on Wed Nov 6 12:43:21 2002 /dev/vx/dsk/rootdg/optvol on /opt type vxfs delaylog,nodatainlog on Wed Nov 6 12:43:21 2002 /dev/vx/dsk/rootdg/homevol on /home type vxfs delaylog,nodatainlog on Wed Nov 6 12:43:21 2002 -hosts on /net type autofs ignore, indirect, nosuid, soft, rsize=32768, wsize=32768 on Wed Nov 6 12:44 :15 2002 # **cd stand** # **ls** boot.sys dlkm.vmunix.prev krs\_tmp system.d bootconf kernrel lost+found system.prev build krs rootconf vmunix dlkm krs\_lkg system vmunix.prev # **cat /etc/ioconfig >/stand/ioconfig # reboot**

### **Disk failure / Disk replacement**

#### **Case 1: Partial Disk Failure**

If hot-relocation is enabled when a plex or disk is detached by a failure, mail indicating the failed objects is sent to root. If a partial disk failure occurs, the mail identifies the failed plexes. For example, if a disk containing mirrored volumes fails, mail information is sent as shown in the following display:

```
To: root
Subject: Volume Manager failures on host teal
Failures have been detected by the VERITAS Volume
Manager:
failed plexes:
home-02
src-02
```
To determine which disk is causing the failures in the above example message, enter the following command:

```
# vxstat -s -ff home-02 src-02
```
A typical output display is as follows:

```
FAILED
TYP NAME READS WRITES
sd disk01-04 0 0
sd disk01-06 0 0
```
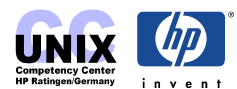

sd disk02-03 1 0 sd disk02-04 1 0

This display indicates that the failures are on  $disk02$  (and that subdisks  $disk02-03$  and disk02-04 are affected). Hot-relocation automatically relocates the affected subdisks and initiates any necessary recovery procedures. However, if relocation is not possible or the hotrelocation feature is disabled, you have to investigate the problem and attempt to recover the plexes. These errors can be caused by cabling failures, so check the cables connecting your disks to your system. If there are obvious problems, correct them and recover the plexes with the following command:

# vxrecover -b home src

This command starts recovery of the failed plexes in the background (the command returns before the operation is done). If an error message appears later, or if the plexes become detached again and there are no obvious cabling failures, replace the disk (see next section).

#### **Case 2: Complete Disk Failure – Replacing a failed Disk**

If a disk fails completely and hot-relocation is enabled, the mail message lists the disk that failed and all plexes that use the disk. For example, mail information is sent as shown in the following display:

```
To: root
Subject: Volume Manager failures on host teal
Failures have been detected by the VERITAS Volume
Manager:
failed disks:
disk02
failed plexes:
home-02
src-02mkting-01
failing disks:
disk02
```
This message shows that disk02 was detached by a failure. When a disk is detached, I/O cannot get to that disk. The plexes home-02, src-02, and mkting-01 are also detached because of the disk failure. Again, the problem can be a cabling error. If the problem is not a cabling error, replace the disk.

#### **Replacing a failed disk**

**(see also Recovery 3.5 : Recovering from a failed VxVM Boot Mirror Disk)** 

#### 1. **If the disk is still alive, but has to be replaced**, use

vxdiskadm : Select menu item 3 (Remove a disk for replacement). first.

#### 2. **Disabling a disk**

You can take a disk offline. If the disk is corrupted, you need to take it offline and remove it. You may be moving the physical disk device to another location to be connected to another system. To take a disk offline, first remove it from its disk group, and then use the following procedure:

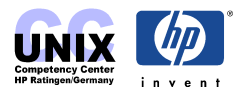

<span id="page-36-0"></span>vxdiskadm: Select menu item 10 (Disable (offline) a disk device)

#### 3. **Replacing a disk**

If a disk was replaced due to a disk failure and you wish to move hot-relocated subdisks back to this replaced disk , see chapter 9, Administrator Guide

vxdiskadm: Select menu item 4 (Replace a failed or removed disk)

When the drive is failed and was replaced by a new drive, the process will create a new public and private region (if needed) and populate the private region with the disk media name of the failed disk. Then it will run vxreattach  $-r$  (tries to recover stale plexes of any volumes on the failed disk) and vxrecover –s (starts disabled volumes that are selected by the operation).

### **Reattaching Disks**

In case a disk has a **full failure** and **hot-relocation is not possible**, or you have some missing disk drivers, you can use after the vxreattach command to reattach the disks without plexes being flagged as stale.

vxreattach reattaches the failed disk media record to the disk with the same device name. vxreattach -c checks whether a reattach is possible.

### **Recovering the Volume Manager Configuration**

Once the Volume Manager package has been loaded, recover the Volume Manager configuration using the following procedure:

- 1) Touch /etc/vx/reconfig.d/state.d/install-db. If the system is rebooted and the install-db file exists, VxVM is not activated at system startup.
- 2) Shut down the system.
- 3) Reattach the disks that were removed from the system.
- 4) Reboot the system.
- 5) When the system comes up, bring the system to single-user mode: # exec init S
- 6) When prompted enter the password and press Return to continue. NOTE: vxdisklist: "vxvm. IPC failure. Configuration daemon is non accessible"
- 7) Remove files involved with installation that were created when you loaded Volume Manager but are no longer needed: # rm -rf /etc/vx/reconfig.d/state.d/install-db
- 8) Start some Volume Manager I/O daemons: # vxiod set 10
- 9) Start the Volume Manager configuration daemon, vxconfigd, in disabled mode: # vxconfigd -m disable
- 10) Initialize the vxconfigd daemon: # vxdctl init

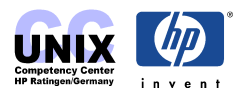

- <span id="page-37-0"></span>11) Initialize the DMP subsystem: # vxdctl initdmp This creates user level nodes for all the DMP devices that have been detected by the kernel. This will remove all the existing DMP nodes in  $/$ dev/vx $\lceil r \rceil$ dmp directory, and create fresh nodes for the DMP devices that have been detected.
- 12) Enable vxconfigd: # vxdctl enable

See also <http://www.docs.hp.com/hpux/onlinedocs/5187-1374/5187-1374.html>

### **Recovering from a failed VxVM Boot Mirror Disk (VxVM 3.5)**

If a failed primary boot disk is under VxVM control and is mirrored, you follow one of the following replacement scenarios.

#### **Interactive way**

- 1. If the disk is still alive, but has to be replaced, use vxdiskadm command option 3 (Remove a disk for replacement) first.
- 2. Replace the failed boot disk. Depending on the system hardware, this may require you to shut down and power off the system
- 3. Boot the system from mirror of the root disk, and use the following command to initialize the replacement disk :

```
# /etc/vx/bin/vxdisksetup –iB cXtYdZ privlen=1024
```
4. Run the vxdiskadm command, and use option 4 (Replace a failed or removed disk) to define the newly initialized disk as the replacement for the rootdisk. The vxdiskadm starts a vxrecover which needs some time. Use the following command to get the status :

```
# vxtask list
TASKID PTID TYPE/STATE PCT PROGRESS
  165 PARENT/R 75.00% 8/6(1) VXRECOVER
  165 165 ATCOPY/R 20.32% 0/1093632/222208 PLXATT usrvol usrvol-02
```
5. After vxrecover has finished use the vxbootsetup command to make the disk bootable # /etc/vx/bin/vxbootsetup rootdisk02

#### 6. Verify the contents of the updated LABEL file:

```
# vxvmboot –v /dev/rdsk/cXtYdZ
LIF Label File @ (1k) block # 1178 on VxVM Disk /dev/rdsk/c1t15d0:
Label Entry: 0, Boot Volume start: 3168; length: 300 MB
Label Entry: 1, Root Volume start: 2407520; length: 200 MB
Label Entry: 2, Swap Volume start: 310368; length: 2048 MB
Label Entry: 3, Dump Volume start: 310368; length: 2048 MB
```
#### **Step-by-step**

- 1. Replace the failed boot disk. Depending on the system hardware, this may require you to shut down and power off the system
- 2. Boot the system from mirror of the root disk, and use the following command to initialize the replacement disk:

```
# /etc/vx/bin/vxdisksetup –iB cXtYdZ privlen=1024
# vxdg –g <dg_name> -k rmdisk rootdisk02
# vxdg –g <dg_name> -k adddisk rootdisk02=cXtYdZ
```
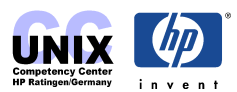

# vxrecover -g <dg\_name> -v # mkboot -l # vxvmboot -b -o 3168 -l 307200 /dev/rdsk/cXtYdZ # vxvmboot -r -o 2407520 -l 204800 /dev/rdsk/cXtYdZ # vxvmboot -s -o 310368 -l 2097152 /dev/rdsk/cXtYdZ # vxvmboot -d -o 310368 -l 2097152 /dev/rdsk/cXtYdZ # vxvmboot –v /dev/rdsk/cXtYdZ

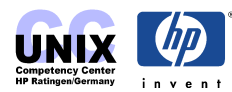

### <span id="page-39-0"></span>**How to recover rootdg that had only 1 disk after a disk failure (VxVM 3.2)**

(see KMine Doc [VXVMKBRC00006345\)](http://support.itrc.hp.com/service/cki/search.do?category=c0&searchCrit=allwords&mode=id&docType=Security&docType=Patch&docType=EngineerNotes&docType=BugReports&docType=Hardware&docType=ReferenceMaterials&docType=ThirdParty&searchString=VXVMKBRC00)

The following steps can be used to recreate a rootdg that had only one disk after that disk failed. This document assumes that the original disk in the rootdg and the replacment disk are both /dev/rdsk/c3t1d0.

- 1) Replace the failed disk and boot the system
- 2) Set the vxconfigd to run in disabled mode # **vxconfigd -m disable** If the following error is returned: vxvm:vxconfigd: ERROR: cannot open /dev/vx/config: Device is already open check the state of vxconfigd as follows: # **vxdctl mode** The output should look like this: mode: disabled
- 3) Start 10 vxiod processes: # **vxiod set 10**
- 4) Run vxconfigd in disabled mode, and create the necessary  $/$ dev $/$ vx $/$ dmp device files: # **vxdctl init**
- 5) Create rootdg with no disks: # **vxdg init rootdg**
- 6) Initialize the original disk for use in the rootdg: # **vxdisk init c3t1d0**
- 7) Add the disk to rootdg: **vxdg adddisk disk01=c3t1d0**
- 8) Reset vxconfigd to run in normal mode, and bring the other disk groups back online: # **vxdctl enable**
- 9) Recover the rootdg volumes from the dgcfgbackup file. Default is /etc/vxvmconf/dg\_name.conf; create by /usr/sbin/dgcfgbackup [-f dg\_conf\_path] dg\_name: # **dgcfgrestore -n rootdg c3t1d0**
- 10) At this point the volumes are recreated with their original sizes, but are not yet enabled. Run the following command for each volume in the rootdg: # **vxvol –g rootdg start vol01**
- 11) Start all of the other volumes: # **vxvol startall**
- 12) Now any volumes in the rootdg that contained filesystems will have to have those filesystems recreated: # **newfs /dev/vx/rdsk/rootdg/vol01**
- 13) Then the all of the volumes will have to be mounted: # **mount -a**

And finally any data in the rootdg volumes/file sytems will have to be recovered from archives. Now the rootdg is recovered, and VxVM will start automatically at each reboot.

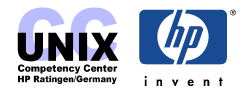

### <span id="page-40-0"></span>**Dynamic Multipathing (DMP)**

You may need an **additional license** to use this feature. In a clustered environment where Active/Passive (A/P) type disk arrays are shared by multiple hosts, all hosts in the cluster should access the disk via the same physical path. If a disk from an Active/Passive type shared disk array is accessed via multiple paths simultaneously, it could lead to severe degradation of I/O performance. This requires path failover on a host to be a cluster coordinated activity for an Active/Passive (A/P) type disk array.

For **Active/Active (A/A) type disk arrays**, any disk can be simultaneously accessed through all available physical paths to it. Therefore, in a clustered environment all hosts do not need to access a disk, via the same physical path.

### **Questions & Answers**

**Q:** What is the difference between VxVM Dynamic Multipathing (**DMP**) and the LVM Physical Volume Links (**PV links**)?

**A:** Both VxVM DMP and LVM PV links allow you to set alternate links to a physical volume (disk). Path switching takes place automatically on disk failure or manually using specific commands. PV links have to be created by the user whereas DMP is always active (for Active/Active disk arrays). DMP provides load balancing (for Active/Active disk arrays) whereas PV links does not.

**Q:** How many paths can i have to one disk device with DMP?

**A:** There is no limit.

**Q:** When using DMP with a XP256 disk array, what is the host mode that I should use for the ports connected to the system?

**A:** The XP256 host mode should be set to mode 08 if you are using DMP. Mode 08 allows the system to see all logical units (LUNs). Mode 00 only allows the system to recognize eight LUNs.

#### **NOTES:**

If you have Hitachi Data Systems (HDS) 7700E and 9900 arrays, the system will only see eight LUNs, even if you use host mode 08.

Mode 09 is intended for use on Sun Solaris systems.

#### **DMP and EMC Power Path Exclusive Use Support**

DMP co-exists with Power Path by allowing Power Path to manage the I/O to the disk array. At the present time it is not possible to have DMP manage some LUNs and Power Path manage others on the same disk array. Therefore, either DMP or Power Path has exclusive use of the disk array. There are no known problems with having DMP and Power Path installed and running on the same host. DMP simply passes the I/O to Power Path.

There is no need to disable DMP when Volume Manager is installed on the same host as Power Path, but it is a redundant solution.

Exclusive Use support requires Power Path version 1.5 or later.

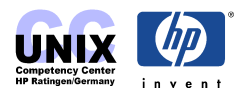

### <span id="page-41-0"></span>**Useful Commands**

#### **List the controllers on a specified enclosure or a particular type of enclosure**

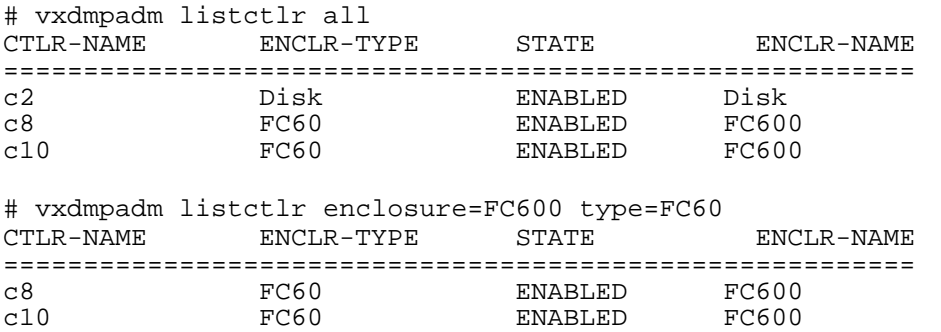

#### **Obtain all paths connected to a particular controller**

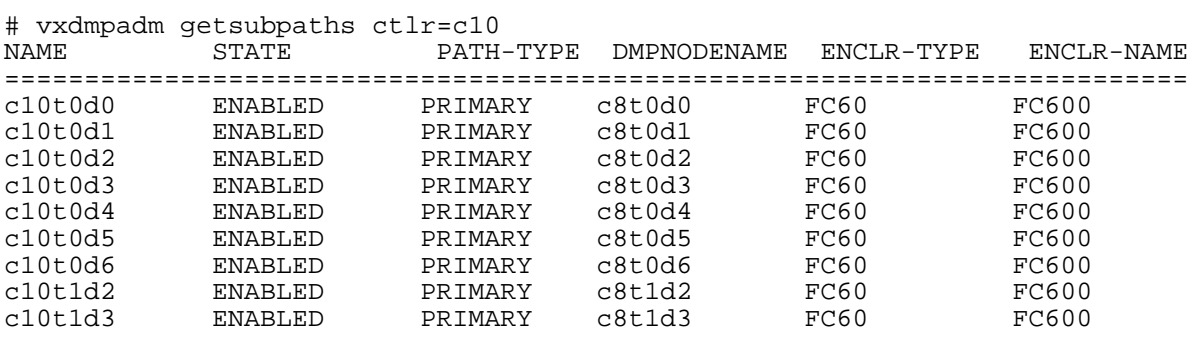

#### **Disabling and Enabling Controllers**

DMP allows you to turn off I/O to a host I/O contoller so that you can perform administrative operations. This feature can be used for maintenance of controllers attached to the host or of disk arrays supported by VxVM. I/O operations to the host I/O controller can be turned back on after the mainanence task is completed.

To disable/enable IOs through the host disk controller c10, use the following commands:

```
# vxdmpadm disable ctlr=c10
# vxdmpadm enable ctlr=c10
```
#### **List all paths controlled by the DMP node**

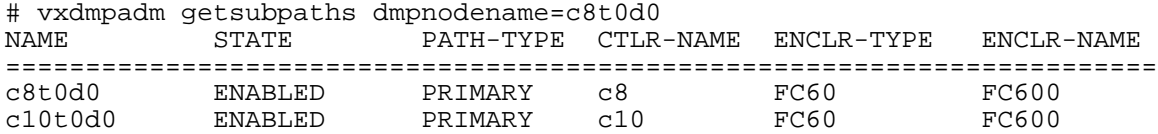

### **If DMP is no working**

1. Check the installed licenses

```
# vxlicense –p
```
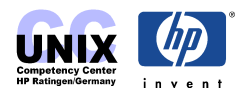

2. List device drivers in the system

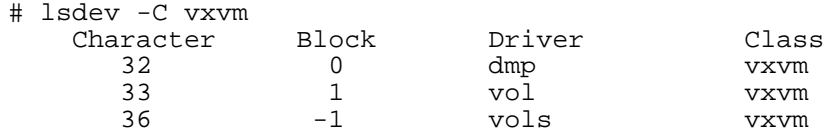

3. Is your Disk Array supported?

# vxddladm listsupport all

If an XP1024, XP128 or a VA7410 is connected to your system you need a special ASL (Array Support Library  $\rightarrow$  Links in section "Additional information")

4. Check the serial numbers

```
#/etc/vx/diag.d/vxdmpinq /dev/rdsk/c7t12d0 | grep Serial
Serial Number : 3EL01W85
#/etc/vx/diag.d/vxdmpinq /dev/rdsk/c6t12d0 | grep Serial
Serial Number : 3EL01W85
#/etc/vx/diag.d/vxdmpinq /dev/rdsk/c6t13d0 | grep Serial
Serial Number : 3ELOD6WX
#/etc/vx/diag.d/vxdmpinq /dev/rdsk/c7t13d0 | grep Serial
Serial Number : 3EL0D6WX
```
5. You just added some new disks to one of your FC10s (example) and DMP is not working for the new disks:

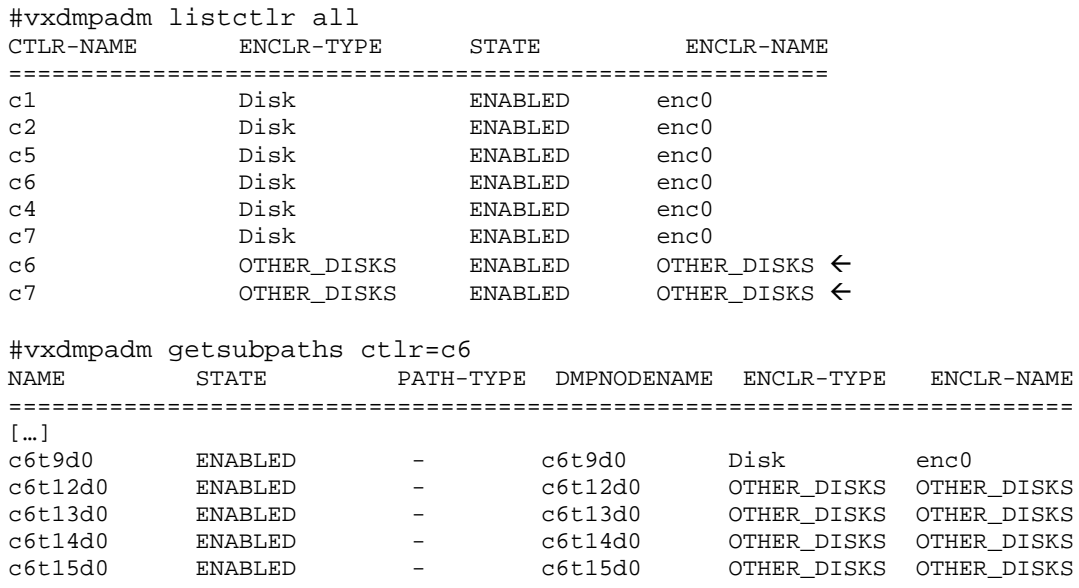

#### $\rightarrow$  Check the Vendor ID of the new disks

#/etc/vx/diag.d/vxdmpinq /dev/rdsk/c6t12d0

Inquiry for /dev/rdsk/c6t12d0, evpd 0x0, page code 0x0 Peripheral Qualifier/Device Type : 0 Removable bit : 0 Device type modifier : 0

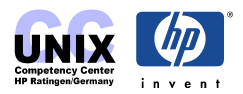

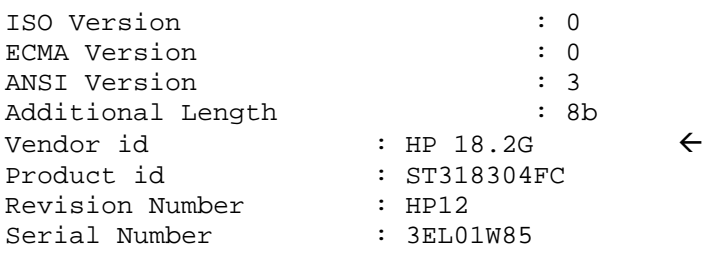

#### $\rightarrow$  List all supported JBODs

#/usr/sbin/vxddladm listjbod

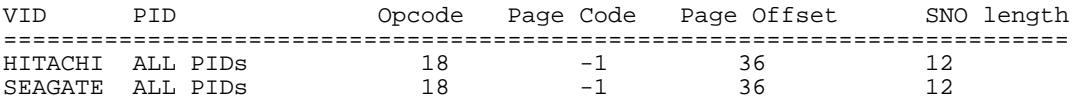

"HP 18.2G" is not listed

 $\rightarrow$  Add a new entry for "HP 18.2G"

#/usr/sbin/vxddladm addjbod vid="HP 18.2G" #/usr/sbin/vxddladm listjbod

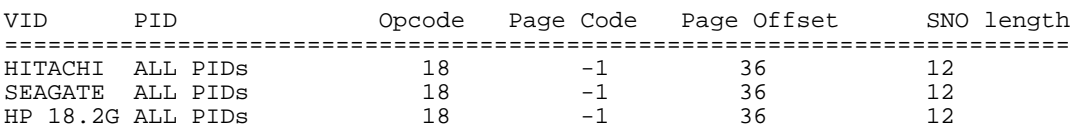

 $\rightarrow$  Cause vxconfigd to scan for any disks that were newly added since vxconfigd was last started.

```
#/usr/sbin/vxdctl enable
```
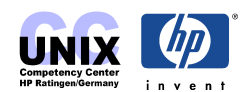

# <span id="page-44-0"></span>**Commands Overview**

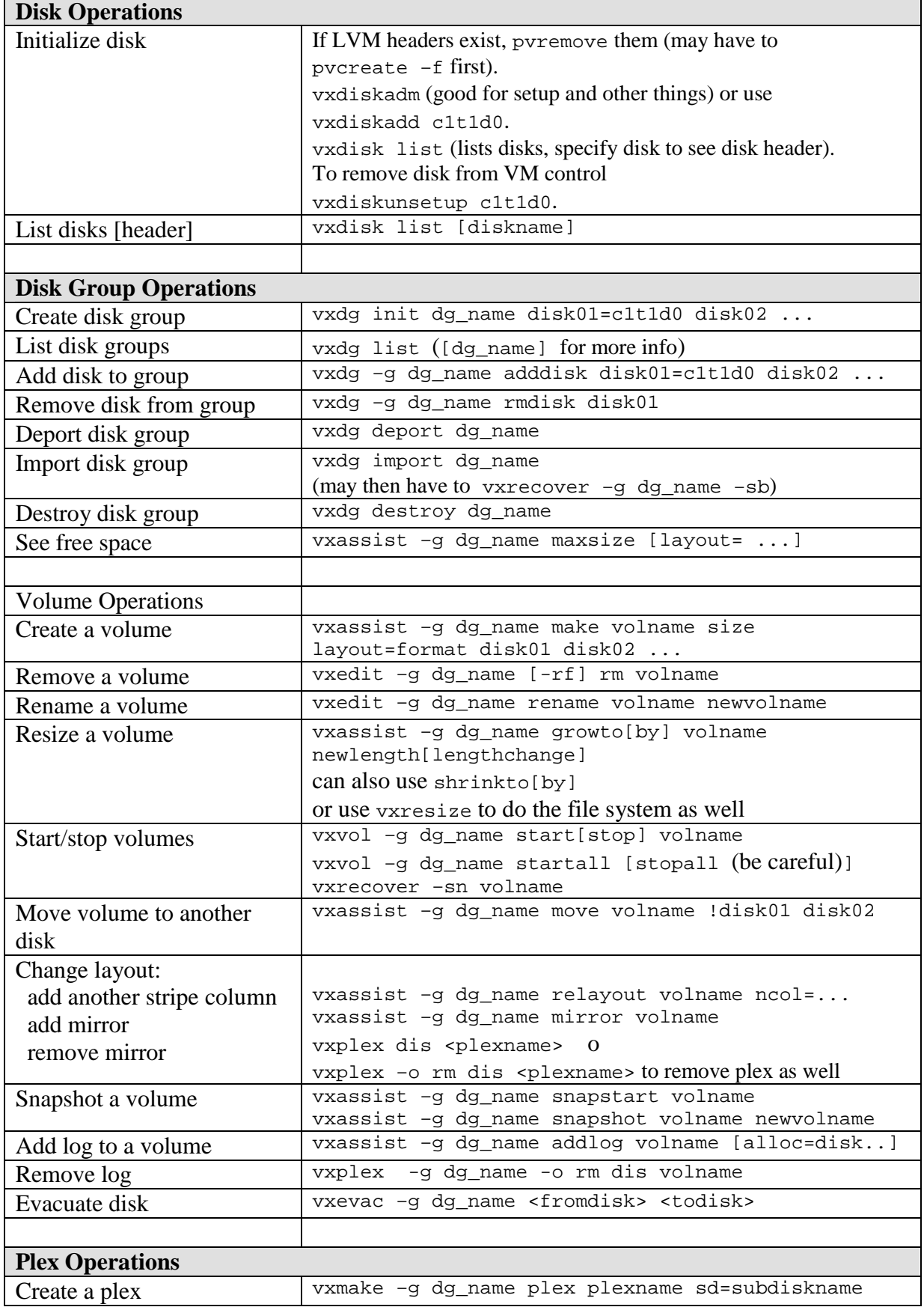

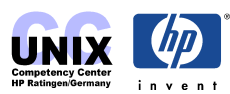

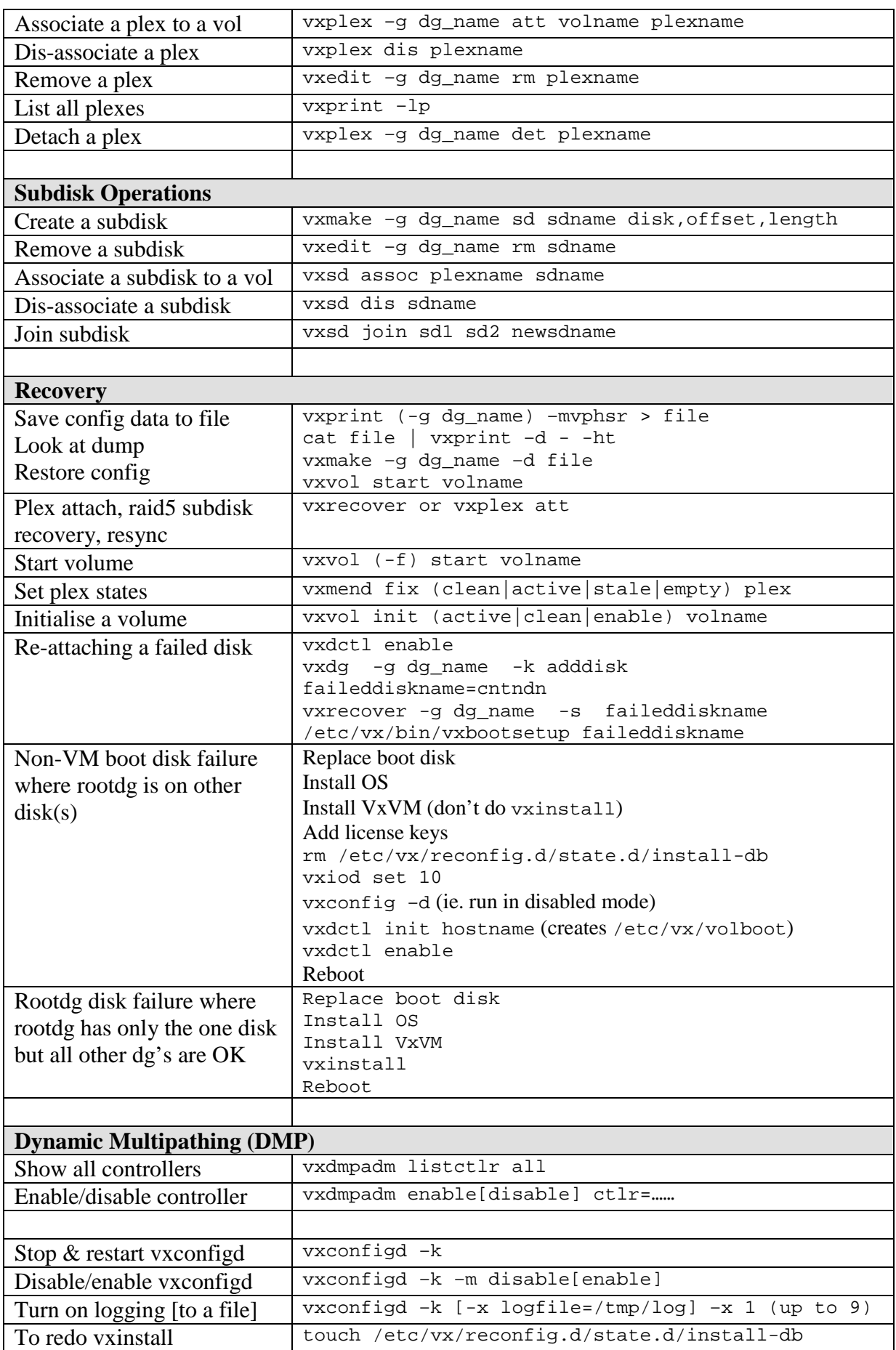

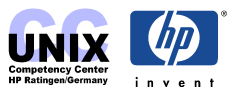

### <span id="page-46-0"></span>**Additional information**

VERITAS Volume Manager 3.5 Administrator's Guide: <http://docs.hp.com/hpux/onlinedocs/5187-1369/5187-1369.html>

VERITAS Volume Manager 3.5 Installation Guide: <http://docs.hp.com/hpux/onlinedocs/5187-1371/5187-1371.html>

VERITAS Volume Manager 3.5 Migration Guide: <http://docs.hp.com/hpux/onlinedocs/5187-1372/5187-1372.html>

VERITAS Volume Manager 3.2 Administrator's Guide: <http://docs.hp.com/hpux/onlinedocs/B7961-90025/B7961-90025.html>

VERITAS Volume Manager 3.2 Migration Guide: <http://docs.hp.com/hpux/onlinedocs/B7961-90024/B7961-90024.html>

WTEC JFS/VxFS Web Site: <http://wtec.cup.hp.com/~hpux/fs/vxvm.htm>(HP internal)

Upgrade Scenarios: [http://wtec.cup.hp.com/~hpux/fs/VxVM/upgrade\\_process.htm](http://wtec.cup.hp.com/~hpux/fs/VxVM/upgrade_process.htm) (HP internal)

DMP and EMC Power Path Exclusive Use Support: [http://wtec.cup.hp.com/~hpux/fs/VxVM/vxvm\\_articles/dmp\\_and\\_emc\\_power\\_path\\_exclusive.htm](http://wtec.cup.hp.com/~hpux/fs/VxVM/vxvm_articles/dmp_and_emc_power_path_exclusive.htm) (HP internal)

VxVM contibuted Tools <http://wtec.cup.hp.com/~hpux/fs/VxVM/tools.htm> (HP internal)

VERITAS Enabled Arrays - Array Support Library version 1.1 for HP StorageWorks disk arrays XP1024/128 (Active/Active) on HP-UX 11i <http://seer.support.veritas.com/docs/251522.htm> (non HP)

VERITAS Enabled Arrays - Array Support Library for the HP StorageWorks Virtual Array 7410 on HPUX 11i <http://seer.support.veritas.com/docs/254689.htm> (non HP)

Adding support for HP VA 7410 disk arrays as JBOD will make disk groups and volumes disappear. <http://seer.support.veritas.com/docs/253417.htm> (non HP)

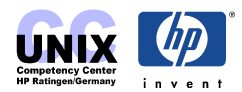

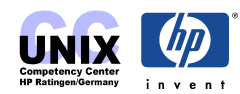